**Česká zemědělská univerzita v Praze Provozně ekonomická fakulta Katedra informačního inženýrství**

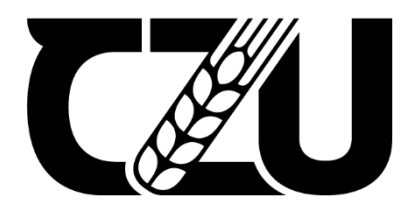

# **Bakalářská práce**

# **Monitorování prostředí ve sklenících**

**Kateřina Pokorná**

**© 2023 ČZU v Praze**

# **ČESKÁ ZEMĚDĚLSKÁ UNIVERZITA V PRAZE**

Provozně ekonomická fakulta

# **ZADÁNÍ BAKALÁŘSKÉ PRÁCE**

Kateřina Pokorná

Informatika

Název práce

**Monitorování prostředí ve sklenících**

Název anglicky

#### **Environmental monitoring in greenhouses**

#### **Cíle práce**

Cílem práce je vytvořit funkční systém monitorování podmínek pro růst rostlin ve sklenících zemědělského podniku <sup>s</sup> využitim IoT zařízení firmy Hardwario včetně následného zpracování <sup>a</sup> prezentace naměřených dat.

#### **Metodika**

V bakalářské práci budou popsány základní informace o monitorování podmínek růstu ve sklenících a to, které hodnoty je vhodné měřit. Dále budou v práci představeny komponenty a senzory od firmy Hardwario, které budou <sup>v</sup> práci využity.

V praktické části bude navržena architektura celého systému a jeho použiti ve sklenících komerčního zahradnictví. Bude popsáno zapojení a umístění jednotlivých senzorů a jejich komunikace s Raspberry Pi, které bude data přijímat a zpracovávat. Dále bude popsán postup implementace zpracování naměřených hodnot z jednotlivých skleníků a naprogramována orchestrace všech připojených senzorů pomocí Node-RED <sup>v</sup> prostředí Hardwario Playground. V poslední části bude popsán návrh <sup>a</sup> implementace vhodného způsobu prezentace naměřených výsledků včetně jejich grafického znázornění.

#### **Doporučený rozsah práce**

30-40 stran

#### **Klíčová slova**

IoT, Hardwario, senzory, monitorování prostředí, skleník, Raspberry Pi

#### **Doporučené zdroje informací**

HAGINO, T. – O'LEARY, T. Practical Node-RED Programming: Learn powerful visual programming techniques and best practices for the web and IoT. Packt Publishing, 2021. ISBN 978-1800201590.

ELSKÁ UNIVER

**TIM** 

- LEA, P. Internet of things for architects: architecting IoT solutions by implementing sensors, communication infrastructure, edge computing, analytics, and security. Birmingham: Packt, 2018. ISBN 978-1788470599.
- UPTON, E. GONER, J. HALFACREE, G. Raspberry Pi : uživatelská příručka (2.vydání). Brno: ComputerPress, 2016. ISBN 978-80-251-4819-8
- ŽÁRA, O. JavaScript: programátorské techniky <sup>a</sup> webové technologie (2. vydání). Brno: Computer Press, 2021. ISBN 9788025150269.

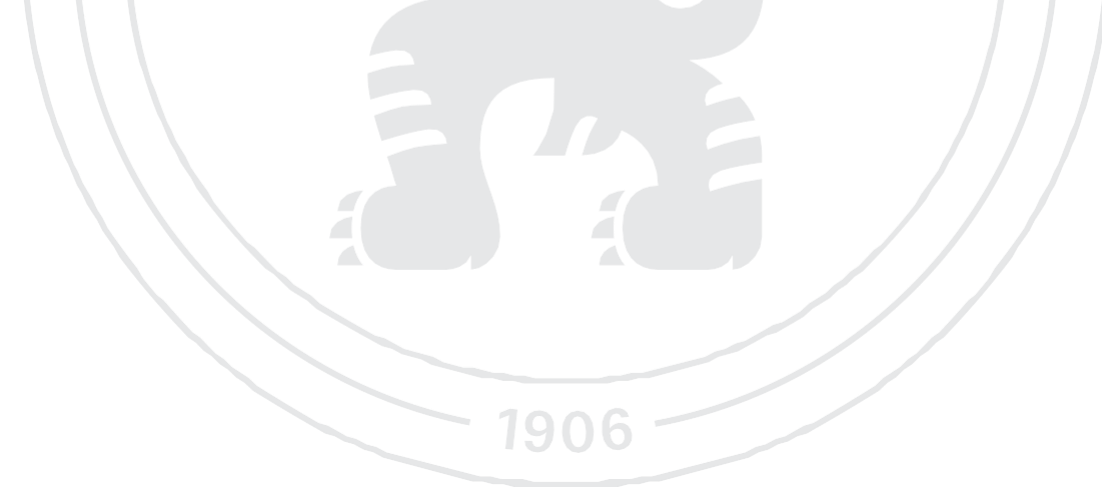

**Předběžný termín obhajoby** 2021/22 LS – PEF

**Vedoucí práce** Ing. Marek Pícka, Ph.D.

**Garantující pracoviště** Katedra informačního inženýrství

Elektronicky schváleno dne 1. 3. 2022

**Ing. Martin Pelikán, Ph.D.** Vedoucí katedry

Elektronicky schváleno dne 7. 3. 2022

**doc. Ing. Tomáš Šubrt, Ph.D.** Děkan

V Praze dne 01. 11. 2022

## **Čestné prohlášení**

Prohlašuji, že svou bakalářskou práci "Monitorování prostředí ve sklenících" jsem vypracovala samostatně pod vedením vedoucího bakalářské práce a s použitím odborné literatury a dalších informačních zdrojů, které jsou citovány v práci a uvedeny v seznamu použitých zdrojů na konci práce. Jako autorka uvedené bakalářské práce dále prohlašuji, že jsem v souvislosti s jejím vytvořením neporušila autorská práva třetích osob.

V Praze dne 15.3.2023 Kateřina Pokorná

#### **Poděkování**

Ráda bych touto cestou poděkovala Ing. Marku Píckovi, Ph.D za odborné vedení této bakalářské práce. Také chci poděkovat za podporu a trpělivost svým nejbližším.

# **Monitorování prostředí ve sklenících**

#### **Abstrakt**

Tato bakalářská práce popisuje sestavení a naprogramování soustavy od firmy Hardwario, umístěné ve skleníku, kde sleduje prostředí pěstování rostlin. Tyto hodnoty jsou odesílány do Raspberry Pi, kde jsou zpracovány do dashboardu, který si mohou zobrazit všichni uživatelé interní sítě. Data jsou souběžně s tím uložena do MongoDB pro pozdější zpracování.

Teoretická část představuje obecné fungování a užívání skleníků, komunikaci IoT zařízení a hardware, který je k měření vybrán. Dále jsou zde popsány použité technologie a software.

V praktické části je popsána analýza požadavků a možný způsob realizace. Dále je navržené konkrétní řešení a postup práce včetně programování a umístění senzorů ve skleníku. Také je zde popsán způsob implementace všech částí navrženého řešení včetně ukládání do cloudové databáze.

V poslední části jsou prezentovány výsledky včetně grafického zobrazení, řešení úložiště a v diskusi jsou návrhy pro budoucí vývoj.

#### **Klíčová slova:**

Skleník, Dashboard, Hardwario, Node-RED, IoT, Senzory, MQTT, MongoDB, Node.js

# **Environmental monitoring in greenhouses**

#### **Abstract**

This bachelor thesis describes a set-up and programming of a system from Hardwario, which is placed in a greenhouse where it monitors the plant growing environment. These values are sent to the Raspberry Pi where they are processed into a dashboard that can be viewed by all users of the internal network. The data is stored in parallel in MongoDB for later processing.

The theoretical part introduces the general functioning and use of the greenhouses, the communication of the IoT devices and the hardware that is chosen for the measurements. The technologies and software used are also described.

The practical part is devoted to the analysis of requirements and possible implementation. Furthermore, a specific solution and workflow including programming and placement of sensors in the greenhouse is proposed. Subsequently, the implementation of all parts of the proposed solution is described, including storage in the cloud database.

In the last part, the results are presented, including a graphic representation, the storage solution and suggestions for further development are discussed.

**Keywords**: Greenhouse, Dashboard, Hardwario, Node-RED, IoT, Sensors, MQTT, MongoDB, Node.js

# Obsah

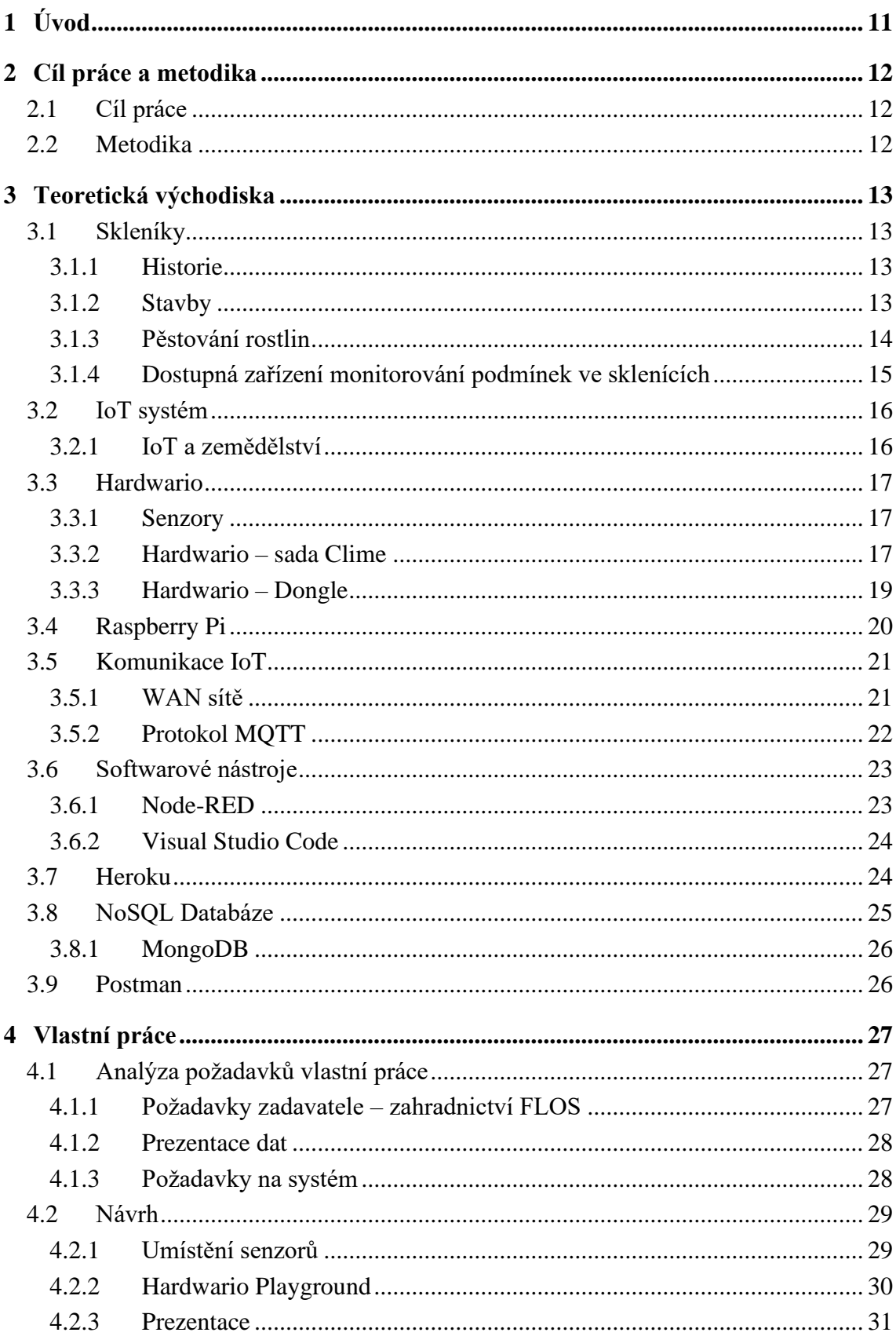

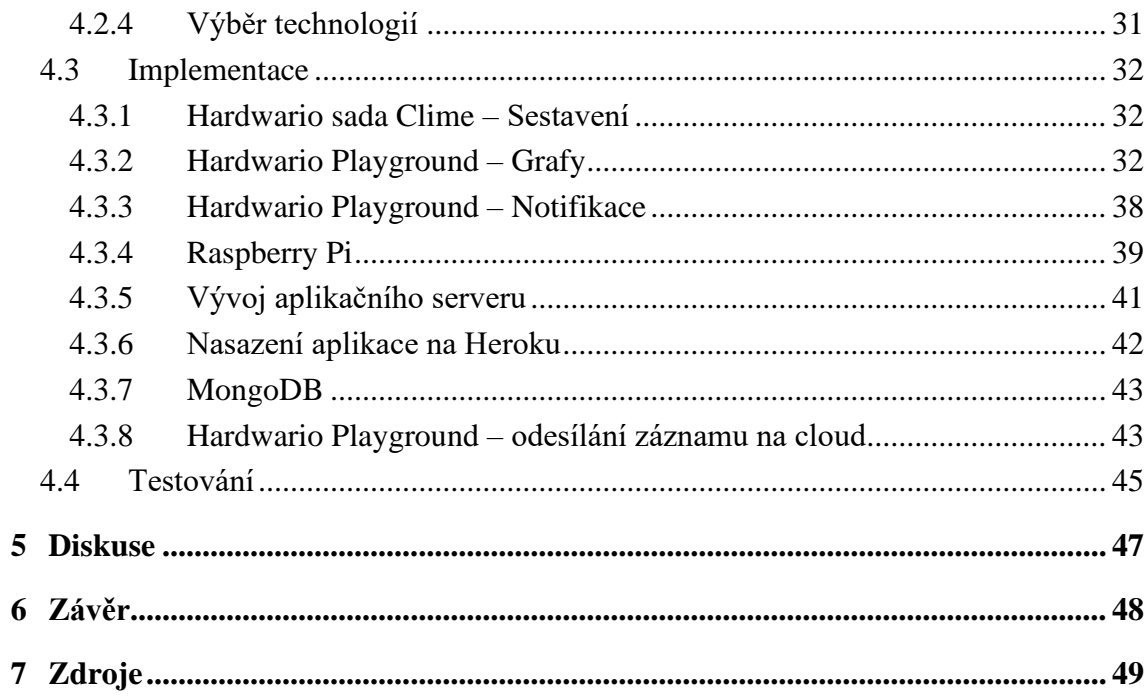

# Seznam obrázků

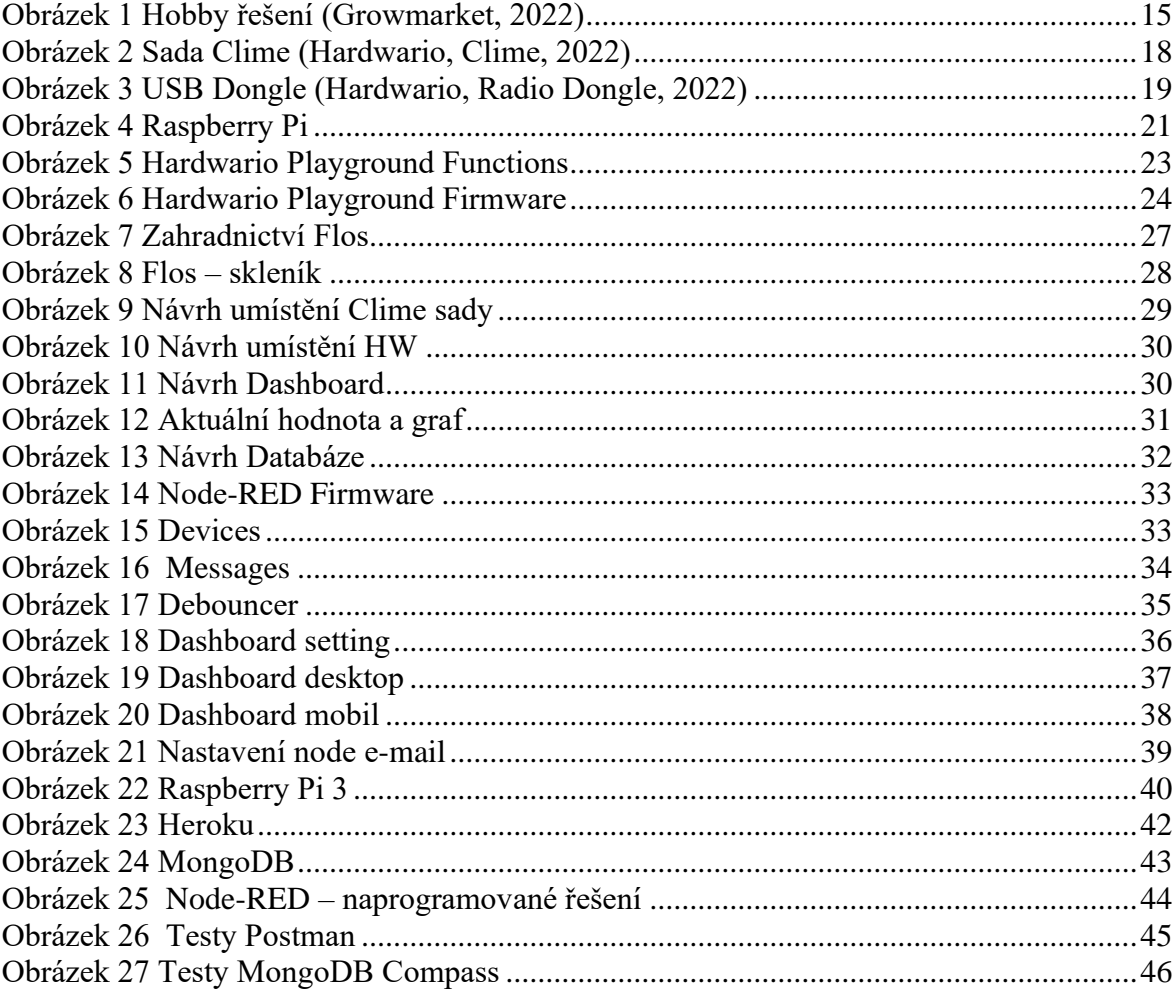

# <span id="page-10-0"></span>1 **Úvod**

Úspora zdrojů se nás týká více než kdy dříve, nyní nejde jen o ekologii ale v čím dál větší míře také o šetření finančních prostředků. Pro domácnosti i velké podniky v různých odvětvích s rychlým stoupáním cen energií a pohonných hmot jde o existenční problém.

Práce je zaměřená na monitorování podmínek ve sklenících. Na základě získaných dat bude vytvořené řešení pomocí, kterého budou pěstitelé sledovat ideální podmínky pro pěstování. Na základě uložených dat z měření bude možné rozhodnout o optimalizaci procesu pěstování rostlin.

Řešení bude postaveno na senzorech od firmy Hardwario. Jde o českou firmu, která se zabývá IoT, navazujícími systémy a nedávno vstoupila na burzovní trh. Na jejich stránkách je snadno dohledatelná veškerá dokumentace k softwaru i hardwaru jejich produktů v českém i anglickém jazyce, tutoriály pro začátečníky i bezplatná podpora pro koncové uživatele.

# <span id="page-11-0"></span>2 **Cíl práce a metodika**

#### <span id="page-11-1"></span>2.1 **Cíl práce**

Cílem práce je vytvořit funkční systém monitorování podmínek pro růst rostlin ve sklenících zemědělského typu s využitím IoT zařízení od firmy Hardwario včetně následného zpracování a prezentace dat. Řešení má být jednoduché přehledné a efektivní, a to jak pro vývoj, tak pro koncového uživatele. Výsledkem je předání jednoznačných informací o aktuálním stavu ve skleníku včetně krátké historie. Data budou ukládány pro případnou analýzu, která může zefektivnit budoucí úsporu zdrojů a produkci ve skleníku.

#### <span id="page-11-2"></span>2.2 **Metodika**

V této bakalářské práci jsou popsány základní informace o monitorování podmínek růstu ve sklenících, které hodnoty je vhodné a žádoucí měřit a představení měřící soustavy včetně čidel a jejich umístění.

V teoretické části jsou informace získané převážně z rešerše odborné literatury, která se jednotlivými tématy zabývá. Zvolena jsou témata potřebná pro ucelený obraz výsledné práce. Tato část obsahuje informace o stavbách skleníků, stručný přehled o rostlinách, informace o IoT včetně typů komunikace IoT zařízení. Na závěr této kapitoly je zde podrobněji popsán hardware od firmy Hardwario, který je v práci použit.

V praktické části je navržena architektura celého systému a jeho použití ve sklenících komerčního zahradnictví. Je zde popsáno sestavení, zapojení a umístění jednotlivých senzorů a jejich komunikace s počítačem, který bude data přijímat a zpracovávat. Dále je zde popsán postup implementace, zpracování naměřených hodnot z jednotlivých skleníků a naprogramována orchestrace všech připojených senzorů pomocí Node-RED v aplikaci Hardwario Playground.

V poslední části je popsán návrh a realizace vhodného způsobu prezentace naměřených výsledků včetně jejich grafického znázornění. Je zde také popsáno odesílání naměřených hodnot na cloud, kde je nasazená aplikace napsaná v Node.js a jejich ukládání do MongoDB databáze pro pozdější analýzu naměřených dat.

# <span id="page-12-0"></span>3 **Teoretická východiska**

#### <span id="page-12-1"></span>3.1 **Skleníky**

Skleník je specifická stavba využívaná především pro pěstování rostlin. Tato budova je postavena z materiálů propouštějícího světlo a teplo. Umožňuje bojovat proti nepříznivým podmínkám jako jsou škůdci, kroupy, déšť nebo vítr. Využívají skleníkový efekt, do budovy průhledným materiálem proniká krátkovlnné sluneční záření, které ohřívá všechny předměty uvnitř, tím vznikne dlouhovlnné tepelné záření, které ven už tak snadno nepronikne a tím část tepla zachytí. (Kovář a Hoskovec, 2005)

#### <span id="page-12-2"></span>3.1.1 **Historie**

První stavby, jak je známe jsou z 13. století z Italie, a říkalo se jim giardini botanico – botanické zahrady. Základy ovšem dali již staří Římané roku 30 n.l., světlou plachtu napuštěnou olejem navlékli na dřevěnou konstrukci, primárně sloužila císaři Tiberiusovi, který si oblíbil okurky, ale bohužel nebylo možné je tak často v místním podnebí pěstovat. (Chlouba, 2018).

V 17. století se citrusy staly velice oblíbenou luxusní komoditou a toužila po nich především šlechta, včetně Ludvíka XIV., a příbuzné skleníku, oranžerie se využívaly k prezentaci bohatství. (Kovář a Hoskovec, 2005) Dále v Evropě do módy přicházely kaktusy, kamélie, tropické orchideje a vlastnictví skleníku se začalo vyplácet i k obchodním účelům. K nejstarším takovým stavbám v českých zemích patří fíkovna, později oranžerie, v Královské zahradě v Praze, kterou nechal postavit Rudolf II. (Vondrák, 2007)

Skleníky až do 19. století bývaly většinou ze skla jen z jedné strany. Postupně, díky litinovým nebo železným konstrukcím, bylo umožněno vkládat skleněné tabule do obloukových stropů. (Kovář a Hoskovec, 2005)

#### <span id="page-12-3"></span>3.1.2 **Stavby**

Základní typy skleníků jsou expoziční pro veřejnost, pěstitelský sloužící pro soukromé nebo obchodní účely, odpočinkový lze vidět v zámeckých zahradách, dalšími druhy jsou skladovací skleníky pro zazimování rostlin a skleníky vědecké. (Šuglová, 2013)

Nejčastějším materiálem na konstrukci je ocel, je mimořádně pevná a odolná. Ke zvýšení odolnosti se používá zinkování, tím lze dosáhnout životnosti přibližně na 30 let. Používají se válcovité profily úzké 3-4 mm, díky tomu i minimálně stíní rostlinám.

(Vondrák, 2007) U velkých skleníků kvůli pevnosti válcovitých konstrukcí z oceli nedochází k prohýbání nebo zborcení střechy. Pro stavbu z oceli stačí jen několik pevných bodů a není potřeba stavět podezdívku po celém obvodu skleníku. Nevýhodou je dobrá vodivost tepla a u vytápěných skleníků může docházet k nežádoucí ztrátě teploty. (Vondrák, 2007)

Levnější možností jsou plechové konstrukce, které jsou také z tepané oceli, jsou tedy tenké a neunesou velkou váhu skleněných tabulí. Stejný problém je i u hliníkových konstrukcí, ty mají ovšem výhodu, že jsou sami o sobě lehčí. Alternativou by se mohly stát dřevěné konstrukce, které dobře izolují a jsou pevné, zároveň jsou ale nákladné jak na pořízení, tak na údržbu. Podobný problém je i u plastových konstrukcí, u levných plastů chybí pevnost s výdrží a kvalitní plasty jsou drahé. Často se plastové konstrukce využívají u fóliovníků, nebo v zimních zahradách. (Kovář a Hoskovec, 2005)

Konstrukce je sice důležitá, ovšem krycí materiál výplně skleníků je klíčový. O skleníku mluvíme ať už jsou desky ze skla nebo plastu. Jen v případě folie mluvíme o fóliovníku. Sklo má skvělou propustnost světla, jeho odolnost se vlivem chemických vlivů nemění, je ekologické, odolné ultrafialovému záření, vlivem tepla nemění tvar a má dlouhou životnost. Nevýhoda skla je křehkost, při nadměrném krupobití, velké zátěži sněhem, nebo neopatrné práci se lehce rozbije. Sklo má taky velmi dobré vodivé vlastnosti a při vytápění se může prodražit, samo o sobě je dost těžké a drahé. Plast oproti sklu je lehčí, lépe tepelně izoluje ale i kvalitní plastové desky jsou drahé. Nejrozšířenější jsou polykarbonátové desky. Dobré je zvážit umístění skleníku, při silném větru mohou být tyto desky poškozeny. Dále se používají akrylátové desky, vlastnostmi je blíže ke sklu, ale cena je velmi vysoká. (Vondrák, 2007)

#### <span id="page-13-0"></span>3.1.3 **Pěstování rostlin**

Rostliny jsou živé organismy, které se vyskytují všude kolem nás, přesto o nich víme jen málo. Základní znalost jejich způsobu života je však předpokladem pro úspěšné zahradničení a také zárukou eliminace chyb při plánování zahrady nebo sestavení ideálního skleníku. Pro pěstování rostlin je klíčové světlo, voda, živiny a teplo, ideální poměr se liší podle typu rostliny. (Bajerová, 2020)

K řízenému pěstování se hodí klasické dlouhověké dřeviny růže, živé ploty, ovocné stromy, jehličnany, trvalky nebo letničky. Pěstování ve skleníku není vhodné pro všechny druhy a prodlužování aktivní sezony může být mnohdy na škodu, proto se velká část v zemědělství pěstuje v přirozeném prostředí. (Bőrner, 2020)

#### <span id="page-14-0"></span>3.1.4 **Dostupná zařízení monitorování podmínek ve sklenících**

Existuje velká škála amatérských měřících zařízení, které detekují teplotu, vlhkost a další parametry. Naměřená hodnota je často znázorněná na obrazovce v blízkosti čidel, která jsou k této obrazovce připojená kabelem, nebo jsou přímo součástí. Displej je energeticky náročný a z tohoto důvodu musí být i napájený ze sítě nebo zařízení vyžaduje častou výměnu baterií. Data nebývají uváděná v kontextu času, takže uživatel není schopný rychle zanalyzovat, zda teplota, kterou vidí je menší nebo větší od ostatních hodnot v čase. K dispozici jsou i teploměry s připojením k WiFi nebo propojení přes Bluetooth, zde je ovšem vyžadovaná desktopová nebo mobilní aplikace. Zároveň tyto řešení neumožnují ukládání naměřených dat pro další využití.

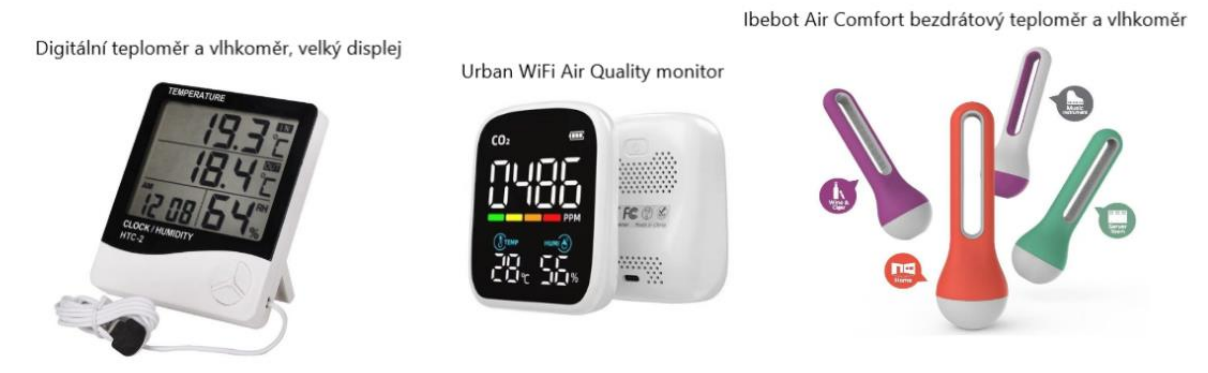

<span id="page-14-1"></span>*Obrázek 1 Hobby řešení (Growmarket, 2022)*

K dispozici jsou i průmyslová řešení, kde cena roste úměrně k použitému hardwaru a složitostí instalování softwaru. V rámci průzkumu trhu byla na území České republiky nalezena řešení, kde firmy nabízely instalaci, montáž i podporu, cenu ovšem sdělují až po analýze zadané poptávky.

Konkrétně se jedná například o firmy HW-group s.r.o. (HW-group, 2022), SO-ITRON (Soitron, 2022) nebo IoTPORT (IoTPORT, 2022). Na stránkách HW group je dohledatelný hardware Ares 12 LTE, který v zadaném projektu využijí, cenu na svém webu ovšem neuvádějí. HWg-Ares 12 LTE je samostatná průmyslová jednotka komunikující přes GMS a LTE, pro vzdálený dohled pomocí senzorů, odesílá emaily nebo SMS a je možné připojit 14 senzorů, cena je 12900 Kč. (Alternetivo, 2023) Při ceně čidel 300-5000 Kč za kus, lze odhadnout, že projekt obdobné velikosti by mohl stát cca 30000 Kč bez započítané práce a následné podpory.

#### <span id="page-15-0"></span>3.2 **IoT systém**

Internet věcí je systém, který spojuje fyzická zařízení a internet, tato zařízení jsou vzájemně propojená a lze díky nim získat potřebná data. Využívá se v různých oblastech, například v průmyslu, chytrých městech, domácnostech, zdravotnictví, meteorologii nebo k zábavě.

Termín IoT se připisuje Kevinu Ashtonovi, který v roce 1997 řešil problém řízení dodavatelských řešení ve společnosti Proctor a Gamble. (Lea, 2018) Díky tomu se dostal do MIT a zde společně s podobně smýšlejícími kolegy, v roce 1999 zahájil výzkum v rámci Auto-ID Center a propojili internet s RFID. (Lea, 2018) RFID tedy radiofrekvenční identifikace, která od té doby spadá do kategorie IoT, jde o označování věcí společně s NFC, čárovými a QR kódy nebo digitálním vodoznakem. (Hagino a O'leary, 2021)

Rizikem IoT je sdílení informací, jde o zařízení připojená k internetu a některá data mohou být citlivá, klade se zde velký důraz na zabezpečení, a na prezentaci vstupních/výstupních dat.

Obecná architektura IoT má tři základní prvky fyzická zařízení, síťovou komunikaci a konečné úložiště. (Hagino a O'leary, 2021)

#### <span id="page-15-1"></span>3.2.1 **IoT a zemědělství**

V zemědělství se s IoT můžeme setkat v kontrole zdravotního stavu zvířat, zjištění jejich aktuální lokace, případně jak často nebo rychle se pohybují a vlastnosti prostředí, ve kterém žijí. Například bylo zjištěno, že vlhkost vzduchu, ve kterém dojné krávy tráví většinu času má přímý vliv na dojnost. (Lea, 2018) Dále se používá při analýze pěstební půdy, mikroklimatické předpovědi, efektivitě využívání vody a také v predikci geologických katastrof. (Lea, 2018)

Vzhledem k vývoji světové ekonomiky se předpokládá, že v roce 2035 bude poptávka po potravinách až dvojnásobná, proto je zájem firem o efektivní výrobu stále větší. (Lea, 2018) Inteligentní osvětlení na drůbežích farmách, pomáhá nejen značně ušetřit, ale také měnit světelné spektrum podle stáří drůbeže a tím urychlit růst a snížit úmrtnost. (Lea, 2018)

#### <span id="page-16-0"></span>3.3 **Hardwario**

Hardwario, je česká technologická společnost, vznikla v roce 2016 v Liberci pod jménem BigClown a věnuje se IoT v průmyslu. Na podzim v roce 2022 vstoupila firma na akciový trh. Poskytuje relativně snadno obsluhovatelná zařízení IoT, vhodná k výuce, pro nadšence, ale také pro velké firmy. Mezi známé partnery Hardwaria patří Škoda Auto, Vodafone, E.On nebo AcelorMittal. Konkrétně v Škoda Auto monitoruje aktuální stav linek, výsledek je pak zobrazen na tabuli. Tabule je u každé výrobní linky s informací, o aktuální chybovosti výroby. Na základě zobrazených informací mohou operátoři výroby rychle reagovat. K tomu se data ukládají a zpětně lze analyzovat v jaké části výroby dochází k nejčastějším problémům a zapracovat tyto informace do dalších kroků optimalizace.

Firma je velice transparentní a nabízí zdarma široké portfolio vzdělávání, s ukázkami z praxe a také pořádají webináře, které jsou dostupné na YouTube. Pokud jejich klient, nebo pouze návštěvník webových stránek narazí na problém, mají k dispozici online chat, kde je dostupná podpora. Pokud je dotaz obsáhlejší a vyžaduje delší konzultaci, je možné si po půlhodinových intervalech zamluvit online schůzku s CEO Hardwaria Alanem Fabikem. (Hardwario, O firmě, 2018)

#### <span id="page-16-1"></span>3.3.1 **Senzory**

Senzory jsou vstupní zařízení, která měří různé hodnoty například teplotu, četnost, tlak nebo hlasitost. Čidla jsou k zařízení připojená přímo a to kabelem, GPIO pinem, bezdrátově radiovým spojením nebo WLAN, popřípadě Bluetooth. Detekují a přenášejí informaci, kterou si přebere akční člen a ten následně s daty pracuje dál. Vstupní zařízení jsou často kompatibilní, můžeme například tedy na Arduino nebo Hardwario napojit čidlo od jiné firmy. U přenosu je kladen velký důraz na úsporu energie a přesnost. (Husák, 2008)

#### <span id="page-16-2"></span>3.3.2 **Hardwario – sada Clime**

Sada Clime má 3 vrstvy. Core Module, Climate Modul, mini Battery Module, společně s dvěma AAA bateriemi se sestaví a vloží do 3D vytištěné krabičky. Cena je 1972,30 Kč. (Hardwario, Clime, 2022)

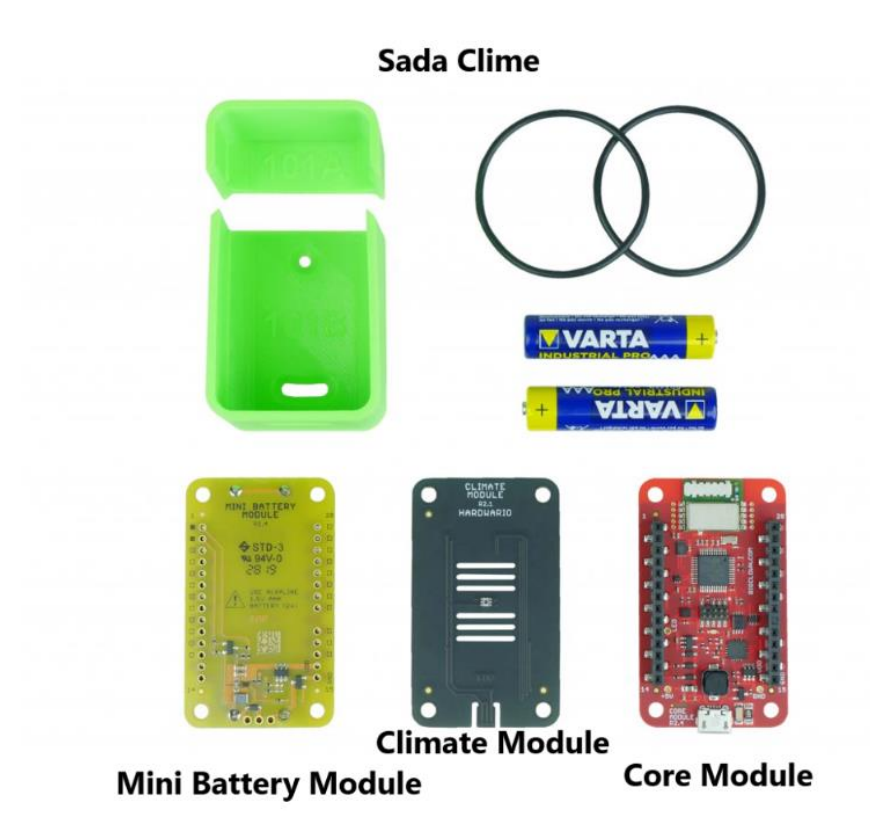

<span id="page-17-0"></span>*Obrázek 2 Sada Clime (Hardwario, Clime, 2022)*

Core Module ARM Cortex M0+ 32-bit MCU STM32L083CZ je základní deska všech stavebnicí od Hardwaria, skládá se z 32bitového ARM mikrokontroleru s 192 kB paměti flash, RAM 20 kB. Má integrovaný rádiový modul, který komunikuje v pásmu 868 MHz, součástí desky je také senzor teploty, akční člen – tlačítko, bezpečnostní čip a tříosý akcelerometr. Provozní teplota je od -20 do 70 stupňů. (Hardwario, Core Module, 2022)

Climate Module obsahuje senzor teploty, vlhka, světla a tlaku. Senzor teploty TMP112, má přesnost měření  $\pm$  0,1 při 25 stupních,  $\pm$  0,25 v intervalu 0–65 stupňů a  $\pm$ 0,5 v intervalu -40 – +125 stupňů, napájení 2 μA. (Hardwario, Climate Module, 2022) Senzor relativní vlhkosti SHT20 má rozsah měření 0 % až 100 %, s přesností  $\pm$  2 %, napájení 10 μA. (Hardwario, Climate Module, 2022) Senzor atmosférického tlaku MPL3115A2 v setu Climate Module má rozsah 20 kPa až 110 kPa, z čehož vypočítá orientační nadmořskou výšku -698 m až 11 775 m, přesnost měření je 0,4 kPa, odběr proudu při pracovním režimu je 40 μA. (Hardwario, Climate Module, 2022) Senzor intenzity světla OPT3001 má rozsah měření 0,01 až 83 lux, pracovní proud je 1,8 μA. (Hardwario, Climate Module, 2022)

Mini Battery Module slouží jako zdroj napájení pro jednotky, které jsou bateriemi napájeny, klidový proud je <5 μA, provozní teplota je -20 až 70 stupňů.

V sadě Clime jsou všechny senzory digitální s nízko výkonnými operačními módy, připojeny jsou sběrnicí I²C. I²C je počítačová sériová sběrnice od firmy Philips, používá se k připojení nízko rychlostních zařízení k základní desce, mobilům nebo embeded systémům. (Hardwario, Clime, 2022)

#### <span id="page-18-0"></span>3.3.3 **Hardwario – Dongle**

USB dongle je potřebný aktivní prvek pro přenos dat z Core modulu do počítače a je to hlavní část rádiové sítě stavebnice Hardwario, přijímá informace integrovaným sub-GHZ rádiem pro 868/915 MHz band, konkrétně jde o SPIRIT1 radiofrekvenční transceivers velmi nízkou spotřebou určený pro bezdrátovou komunikaci v bezlicenčních pásmech. USB dongle má 20 kB RAM, 32bitový ARM mikrokontroler s 192 kB flash paměti a dva bezpečnostní čipy. (Hardwario, Radio Dongle, 2022) USB dongle je možné připojit do zařízení s operačním systémem Windows, macOS nebo Linux.

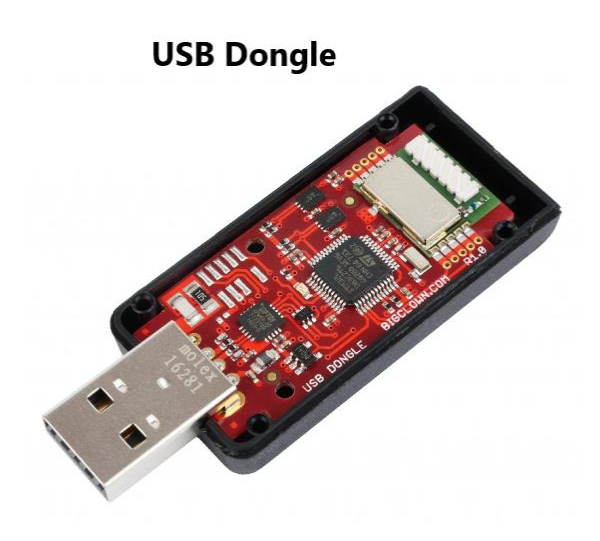

<span id="page-18-1"></span>*Obrázek 3 USB Dongle (Hardwario, Radio Dongle, 2022)*

USB dongle dokáže přijímat informace až z 32 zařízení, bez stínění na vzdálenost 500 m. Je možné ho zapojit do PC nebo Raspberry Pi. (Hardwario, Radio Dongle, 2022)

#### <span id="page-19-0"></span>3.4 **Raspberry Pi**

Raspberry Pi je jednodeskový počítač velký zhruba jako kreditní karta. Byl prezentován v roce 2012 nadací Raspberry Pi Foundation, původně pro podporu výuky informatiky. S garantovanou vstupní cenou 25 dolarů byl zájem veřejnosti enormní. (Upton, 2016)

V první možný termín nákupu přišlo 100 000 objednávek, tedy naprosto neočekávané množství, původní odhad byl 100 kusů pro pár studentů a nadšenců. Sestavit tolik kusů v laboratořích nadace už nebylo možné, proto byl vývoj přesunut do čínských fabrik. (Upton, 2016) Zájem nepolevoval a řešila se problematika dodávek, správy vývoje a kontrola techniky, získat přehled o dění v továrnách nebylo snadné, a proto byl vývoji ještě v roce 2012 vrácen do Británie a nyní je ve Walesu. Z původních 100 kusů pro pár vybraných zájemců a dny otevřených dveří na IT univerzitách se v prvních třech letech prodalo více než 3 miliony kusů. Zájem neklesá a nabídka se postupně aktualizuje a rozšiřuje. (Upton, 2016)

Raspberry Pi má dvě základní provedení, model A a model B. Model A je ochuzen o některé funkce, díky tomu je levnější a má menší nároky na napájení. (Upton, 2017) Postupem času se nabídka mikropočítačů rozšířila o novější modely A a B a také o desky Pico a Zero. (Raspberry Pi, 2022)

U všech modelů je na základní desce integrovaný obvod Boardcom BCM2835, zajišťuje výpočetní zpracování, grafiku a vstupně-výstupní funkce. Nad ním je další polovodičový prvek RAM, který poskytuje paměť k dočasnému uložení dat při programové činnosti. Při výpadku napájení nebo vypnutí se data z RAM ztratí, pro ukládání dat nezávisle na napájení je dostupná čtečka paměťových karet.

Na Raspberry Pi je defaultně operační systém Raspbian. Nyní je na Raspberry Pi podporováno několik linuxových distribucí, například Pidora, Ubuntu nebo Arch Linux. (Upton, 2017) Kromě standartních operačních systémů jsou dostupné také operační systémy pro emulaci retro počítačových her nebo pro využívání Raspberry Pi jako multimediální centrum.

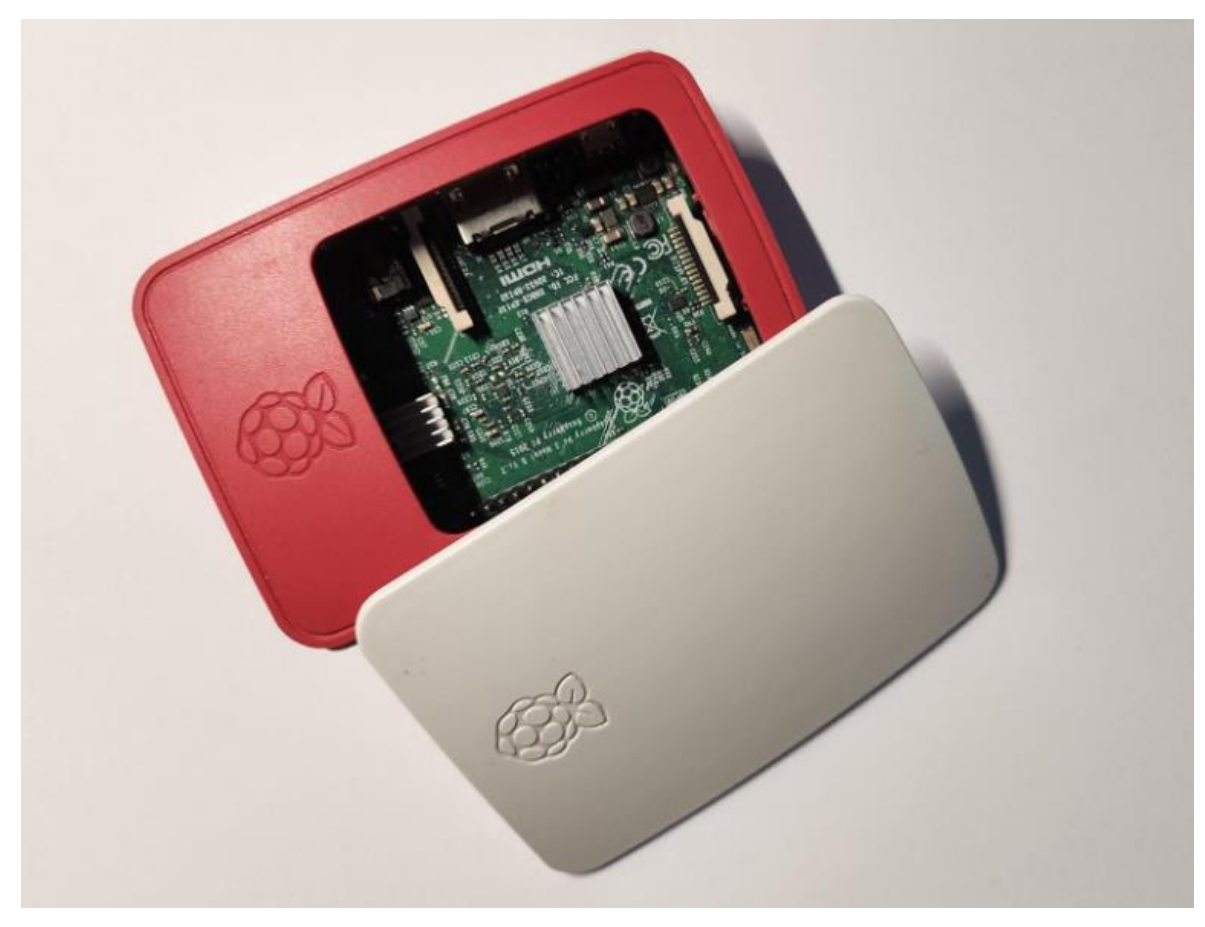

*Obrázek 4 Raspberry Pi*

# <span id="page-20-2"></span><span id="page-20-0"></span>3.5 **Komunikace IoT**

IoT zařízení komunikují většinou bezdrátově a využívají bateriové napájení. Standartní technologie jako je například WiFi nebo Bluetooth jsou energeticky náročné, a proto vznikly sítě speciálně určené pro potřeby IoT. Tyto sítě mají energetickou náročnost nižší a jejich dosah je různý, ale lze ho zvětšit pomocí přídavné antény. (LEA, 2018)

WAN sítě, nebo také sítě velkého dosahu, nevyžadují konstantní spojení, jedná se například o internet. Naproti tomu LAN jsou sítě lokální, například WiFi nebo jiné připojení k routeru. (LEA, 2018)

#### <span id="page-20-1"></span>3.5.1 **WAN sítě**

Příkladem WAN sítí je LPWAN, název vznikl spojením Low Power Wide Area Network, doslova rozsáhlé sítě s nízkým příkonem. Tyto sítě nejsou navrženy pro přenos velkých objemů dat, zvládnou přenos nižších jednotek megabajtů za měsíc. LPWAN jsou navržené pro

přenos dat na dlouhé vzdálenosti, a jsou vhodné pro nízkoenergetická zařízení. Pracují na rádiové frekvenci 800-900 MHz. (LEA, 2018)

Společnost Sigfox buduje a provozuje svou síťovou infrastrukturu, která je známá pod stejným jménem, jde o úzkopásmový protokol LPWAN. V Evropě je omezen komunikační kanál na 868 MHz, rychlost 100 bps, maximální možnost posílání je 140 informací za den. Signál dosahuje ve volném prostranství 50 km a na obydleném území 3-5 km. (LEA, 2018) Společnost SITFOX je zároveň operátorem této sítě. Nevýhoda je pokrytí, v České republice je 95 %, ale zatím je to v Evropě spíše výjimka. V České republice a na Slovensku technologii SIGFOX provozuje společnost SimpleCell Networks a.s. ve spolupráci s T-mobilem. (Hübner, 2020)

LoRaWAN, je volně dostupná technologie, díky tomu je k dispozici více senzorů a čidel od různých výrobců. LoRaWAN je energeticky nenáročná a zařízení, která ji využívají mají životnost baterie i 10 let. (LEA, 2018) Slouží k přenosu menšího množství dat na vzdálenost až 20 km ve volném prostranství a 2-5 km na obydleném území. Komunikační kanál je stejně jako u Sigfoxu 868 MHz pro Evropu, 915 MHz pro USA a 433 MHz pro Asii. (LEA, 2018)

#### <span id="page-21-0"></span>3.5.2 **Protokol MQTT**

V počátcích IoT byl využíván internetový protokol HTTP, který funguje na principu dotaz – odpověď. Například webový prohlížeč, vytvoří http žádost na URL stránky a požádá server o odpověď, server žádost zpracuje a pošle zpět HTML kód stránky, web přijme odpověď a zobrazí stránku. (LEA, 2018) V IoT ale jako zprávu ze senzorů nepotřebujeme graficky ani datově náročnou odpověď, co potřebujeme je jasná informace, 1/0 nebo přesná hodnota, teplota, četnost atd., proto byl v roce 1999 navržen společností IBM protokol MQTT. (LEA, 2018)

MQTT je univerzální protokol určený především cloudovým a IoT aplikacím. (LEA, 2018) Čidla IoT tedy primárně komunikují přes MQTT, který používá princip Publish – Broker – Subscribe. Publisher data odesílá bez ohledu na příjemce, Broker je příjme a posílá Subsciberu, který je chce přijmout. (LEA, 2018)

#### <span id="page-22-0"></span>3.6 **Softwarové nástroje**

#### <span id="page-22-1"></span>3.6.1 **Node-RED**

Jde o vývojový nástroj pro vizuální programování. Vznikl ve firmě IBM v roce 2013 jako open-source řešení pro IoT. Jednotlivé příkazy, které jsou zde pojmenovány jako nody se podle potřeby uživatele navzájem propojují (Obrázek 5 Hardwario Playground Functions) a protéká zde informace, ta se během toho může různě modifikovat, dokud nezískáme požadovaný výstup. Při dvojkliku na node se otevře okno s konfigurací, kde lze nastavit požadované vlastnosti nodu. K nasazení příkazů se používá tlačítko Deploy (Hagino a O'leary 2021)

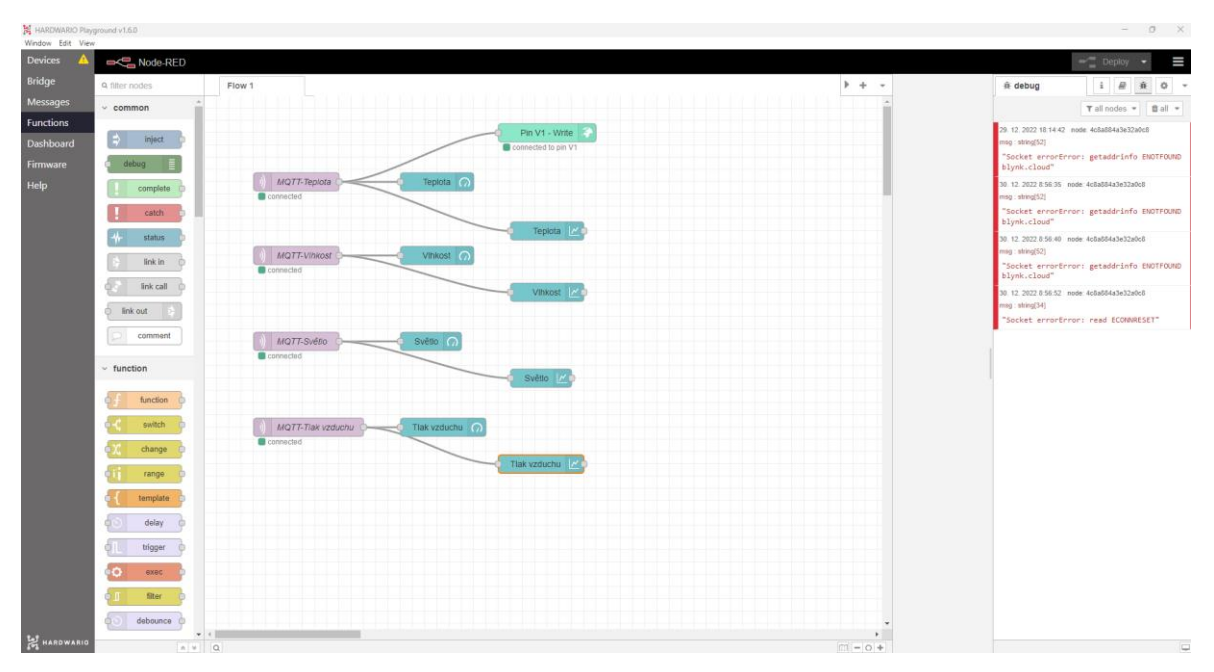

<span id="page-22-2"></span>*Obrázek 5 Hardwario Playground Functions*

Node-RED je napsaný v JavaScriptu a prerekvizitou je nainstalovaný Node.js. Node.js. je technologie, která umožňuje spustit JavaScript mimo webový prohlížeč. (Hagino a O'leary, 2021)

Aplikace nabízí Node palette, kde jsou k dispozici jednotlivé příkazy a je možné přes Manage palette rozšířit základní nabídku stažením potřebného balíčku. Součástí je záložka Debug messages, kterou lze využít při hledání chyb. (Obrázek 5 Hardwario Playground Functions)

Hardwario využívá Node-RED ve svém softwaru Hardwario Playground, zůstala programovací část a dashboard, přidány byly záložky k obsluze, hlavní výhodou je propojení s hardware od Hardwaria, v záložce Firmware se stáhne požadovaná verze firmwaru pro

zařízení, které bude připojeno. V záložce Devices se pak zařízení napáruje, v záložce zpráv okamžitě vidíme zprávy ze senzorů. (Obrázek 6 Hardwario Playground Firmware)

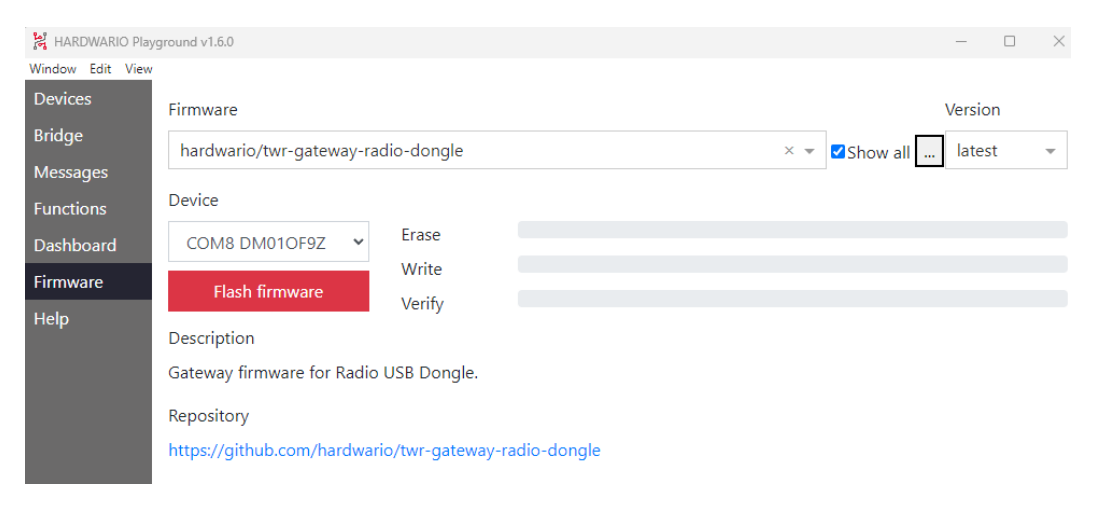

<span id="page-23-2"></span>*Obrázek 6 Hardwario Playground Firmware*

#### <span id="page-23-0"></span>3.6.2 **Visual Studio Code**

Visual Studio Code je bezplatný a multiplatformní editor zdrojového kódu vyvíjený společností Microsoft. Visual Studio Code obsahuje podporu pro velkou škálu programovacích jazyků PHP, JavaScriupt, Python, Java a mnoho dalších programovacích jazyků. (Visual Studio Code, 2023) Podle průzkumu Stack Overflow je Visual Studio Code nejpreferovanější IDE mezi 71010 respondenty z nichž 74,48 % Visual Studio Code používá. (Stackoverflow, 2023)

#### <span id="page-23-1"></span>3.7 **Heroku**

Herokou je cloudová platforma umožňující provoz a vývoj projektů různého typu, například webových aplikací. Od června roku 2007 podporovala jazyk Ruby, nyní je zde podporován navíc Python, Go, Scala, PHP, Java nebo Node.js. Heroku je vhodný pro malé a středně velké aplikace, které požadují snadné nasazení a spolehlivý hosting. (Heroku, 2023)

Jde o službu typu platform as a service známou pod zkratkou PaaS, to znamená, že nabízí nejen výpočetní výkon, síťovou infrastrukturu a uložiště, které jsou spravované poskytovatelem ale také middleware a nástroje pro kompletní životní cyklus aplikace včetně nasazení a správy. (Heroku, 2023) Uživatel tak nemusí řešit infrastrukturu ani instalaci a aktualizace operačního systému, správu licencí a podobné věci a může se soustředit na vývoj samotné aplikace. Všechny služby, které Heroku nabízí jsou hostovány na cloudové

platformě firmy Amazon a využívají zabezpečení jejich datových center, které splňuje aktuální bezpečnostní normy. Aplikace nasazené na Heroku mají jedinečnou doménu, kterou si uživatel může zvolit a slouží k směrování požadavků na správný aplikační kontejner, kde je nasazena požadovaná aplikace. (Heroku, 2023)

#### <span id="page-24-0"></span>3.8 **NoSQL Databáze**

NoSQL jsou databáze, které nepoužívají tabulky jako u relační databáze, ale data jsou uložena jiným způsobem, například do kolekcí ve formátu JSON. Existuje několik typů těchto databází, databáze typu klíč-hodnota, dokumentové, sloupcové anebo grafové. (Holubová, Kosek a Minařík, 2015)

Databáze typu klíč-hodnota jsou na principu asociace polí, jsou rychlé a dobře škálovatelné. Podporují horizontální škálování, tedy přidávání dalších nezávislých výpočetních uzlů, je to finančně výhodnější než vertikální škálování u tradičních relačních databází, kdy se zvyšuje výpočetní výkon stávajícího uzlu. NoSQL databáze neumožňují efektivní vyhledávání podle uložených hodnot, hodnoty jsou ukládané podle unikátního klíče, díky kterému je lze snadno vyhledat. Jsou vhodné pro ukládání cache nebo distribuované úložiště například Redis. Systémy tohoto typu poskytují tři typy operací a těmi jsou API DELETE, GET a PUT. (Holubová, Kosek a Minařík, 2015)

Dokumentové databáze nejsou využívány pouze pro ukládání dat, ale také pro následnou správu. Mají samopopisný charakter, tedy mimo samotná data obsahují také metadata, která popisují význam jednotlivých částí struktury dat. Příkladem formátování je JSON, BSON nebo XML. Nejvýznamnější zástupci jsou MongoDB nebo Elasticsearch. (Holubová, Kosek a Minařík, 2015)

Sloupcové databáze ukládají data do rodin sloupců, to jsou řádky s neomezeným počtem sloupců. Základem jsou tedy řádky s identifikačním klíčem, který má libovolně sloupců, každý sloupec má název, hodnotu a časové razítko s informací, kdy byla hodnota uložena. Je vhodný pro často měnící se data, například logování nebo systémy pro správu obsahu. Patří sem například systém pro správu databází Cassandra nebo Hypertable. (Holubová, Kosek a Minařík, 2015)

Grafové databáze se strukturou naprosto liší od tří předešlých, jsou vhodné k ukládání objektů a definování jejich vztahů. Graf je množina uzlů propojená hranami, uzel je zde ekvivalentem objektu, který má své atributy, hrany jsou orientované nebo neorientované a představují druh interakce. Tyto grafy jsou využívány například v systémech Neo4j nebo OrientDB. (Holubová, Kosek a Minařík, 2015)

#### <span id="page-25-0"></span>3.8.1 **MongoDB**

MongoDB je jednoduchá, dobře škálovatelná, rychlá dokumentově orientovaná NoSQL databáze. První verze byla vydaná v roce 2009. Software je open-source a je napsaný v jazyce C++. MongoDB ukládá JSON objekty, každý tento objekt musí mít unikátní id, které slouží jako primární klíč záznamu v kolekci. V kolekcích mohou být dokumenty s různým dynamickým schématem a atributy mohou být rozdílné. Dokumenty se v MongoDB ukládají ve formátu BSON, jde o binární podobou formátu JSON. (MongoDB, 2023)

#### <span id="page-25-1"></span>3.9 **Postman**

Postman je nástroj pro testování API, který umožnuje provolávání REST API, SOAP API nebo GraphQL. Obsahuje mnoho funkcí, například umožnuje psát javascriptové testy vrácených response, spouštět hromadně více API v rámci kolekcí, používat proměnné, mockovat API response a mnoho dalšího. (Lavičková, 2022) Alternativou je aplikace Insomnia.

# <span id="page-26-0"></span>4 **Vlastní práce**

## <span id="page-26-1"></span>4.1 **Analýza požadavků vlastní práce**

#### <span id="page-26-2"></span>4.1.1 **Požadavky zadavatele – zahradnictví FLOS**

Zahradnictví Flos založil Václav Mařík v roce 1991 v Řeži, zahradnictví v této oblasti má letitou tradici datovanou až do první poloviny 19. století. Skleníky byly zpočátku založení vytápěny v zimních měsících uhlím, v roce 1997 se postupně skleníky přestavěly na nové. V letech 2002 a 2013 bylo zahradnictví díky povodním opakovaně na pokraji bankrotu, z kterého se vždy úspěšně vzpamatovalo. V roce 2016 došlo k rozšíření firmy do Kralup nad Vltavou. Plocha zahradnictví je 30 000 metrů čtverečních, na této ploše se pěstují různé rostliny od bylinek a skalniček přes vodní rostliny až ke stromům a živým plotům. (FLOS, 2022)

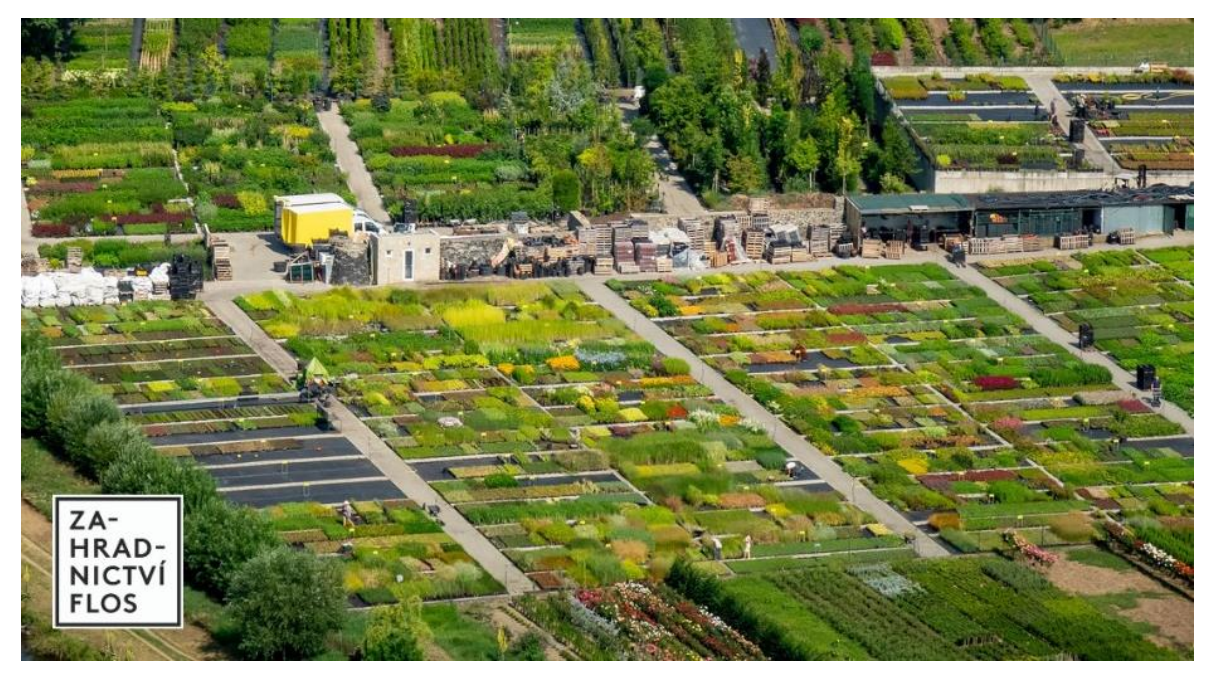

#### <span id="page-26-3"></span>*Obrázek 7 Zahradnictví Flos*

Požadavkem na projekt byl přehledný výstup informující o podmínkách ve skleníku, konkrétně teplotě a vlhkosti vzduchu, skleníky obsahují především květináče, a proto nemá smysl měřit vlhkost hlíny. Informace by měly být přístupné všem zaměstnancům, co nejrychleji, z libovolného místa v zahradnictví. Ideálně tyto data následně uchovat pro pozdější zpracování.

Měřící soustava bude umístěna do hlavního skleníku, ten je rozdělený na dvě části. (Obrázek 8 Flos – skleník) Původní stav jsou dva analogové teploměry v každé části.

V areálu je dostupná WiFi síť, vzhledem k odlehlé lokalitě a kvalitě poskytovaného připojení dochází k občasným výpadkům internetu. Ve skleníku je jedna elektrická zásuvka, která se užívá dle potřeby, není tedy vhodné ji trvale obsadit. Z jedné strany budovy skleníku je prostranství se záhony a cca 8 metrů od skleníku na druhou stranu jsou kanceláře a zázemí pro personál.

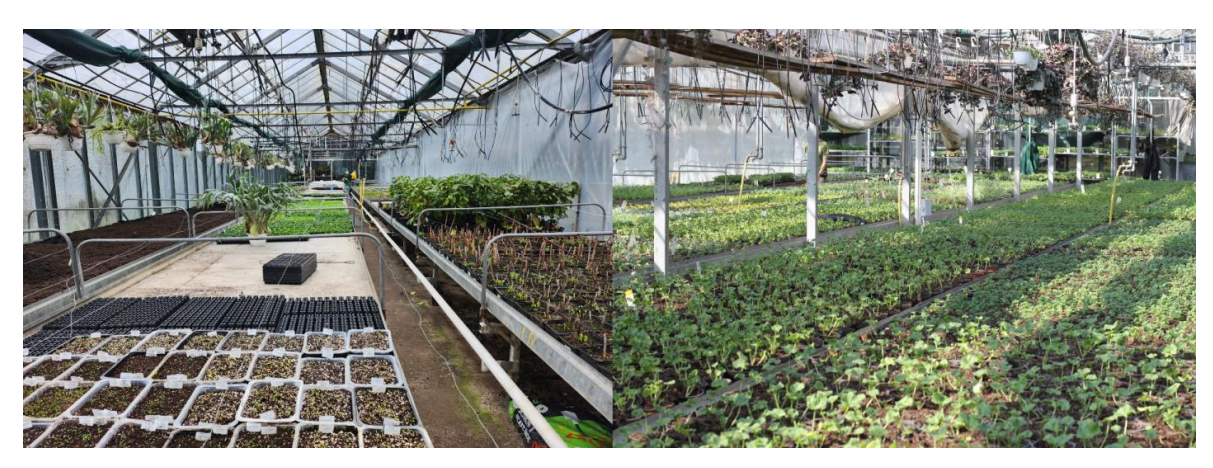

*Obrázek 8 Flos – skleník*

#### <span id="page-27-2"></span><span id="page-27-0"></span>4.1.2 **Prezentace dat**

V první řadě je důležité určit pro koho naměřená data jsou. V této práci chceme data předávat primárně zaměstnancům, aniž by se museli jít podívat přímo do skleníku na displej. Naměřená data musí být vizualizována do přehledných grafů, ze kterých půjdou naměřené hodnoty snadno odečíst. Na budíku je žádoucí barevné spektrum, které se mění na základě intenzity a viditelné jednotky. U grafů je potřeba mít na ose jak hodnoty veličin, tak časový údaj. Zároveň je potřeba rozlišit k jaké lokaci a veličině se údaj váže.

#### <span id="page-27-1"></span>4.1.3 **Požadavky na systém**

Výsledkem je požadavek na řešení, které bude obsahovat vhodné umístění čidel a jejich komunikaci s Raspberry Pi. Dále vytvořit přehledný dashboard s aktuálním stavem a historií v průběhu dne, který bude dostupný v celém zahradnictví. Součástí řešení bude i ukládání naměřených hodnot do databáze, pro pozdější analýzu. Databáze nebude uložena lokálně na Raspberry Pi, ale kvůli bezpečnosti a zamezení ztráty dat budou data ukládána do cloudu.

### <span id="page-28-0"></span>4.2 **Návrh**

#### <span id="page-28-1"></span>4.2.1 **Umístění senzorů**

Do skleníku navrhuji umístit dvě měřící soustavy, přestože se jedná prakticky o jeden skleník, je oddělen foliovou stěnou. Hlavní vchod je do větší části skleníku, a proto je možné, že se zde bude teplota měnit častěji. Ve skleníku se pohybují mimo zaměstnanců i zákazníci, proto je vhodné umístit sestavu mimo rostliny, ideálně nad ně, aby se zamezilo poškození, odcizení nebo zastínění. (Obrázek 9 – Návrh umístění Clime sady)

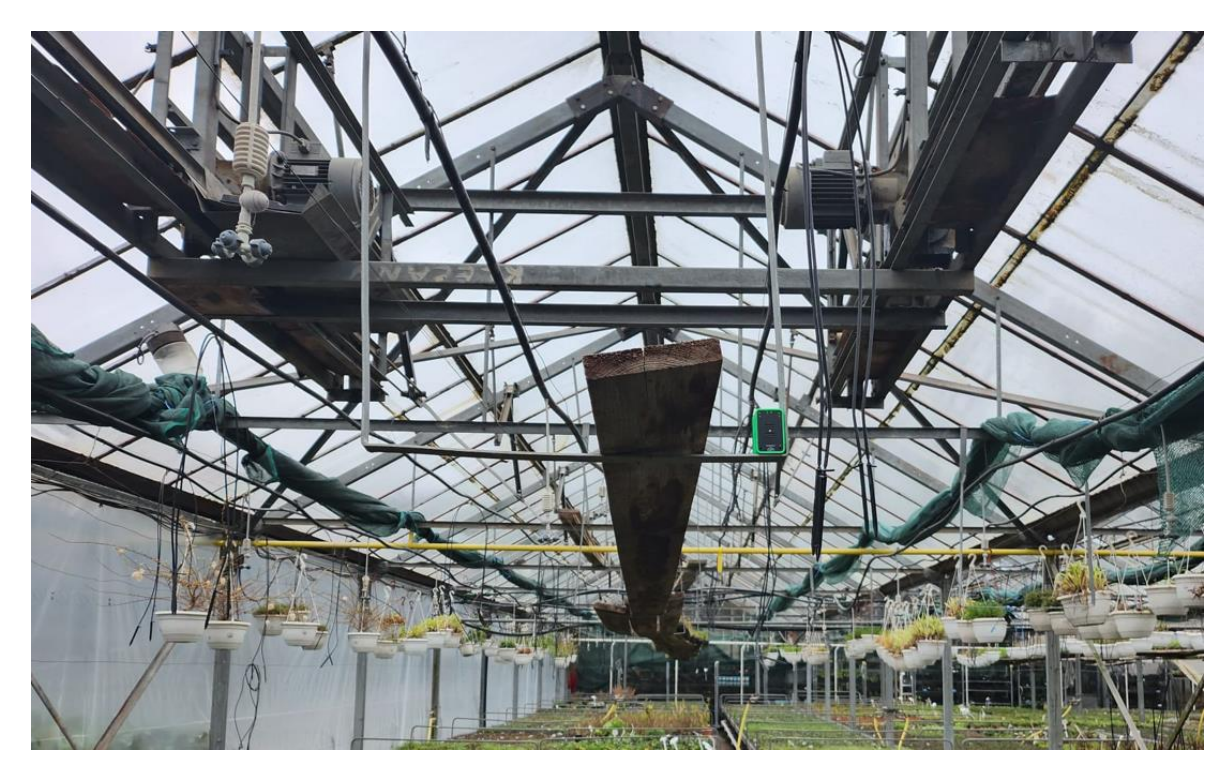

*Obrázek 9 Návrh umístění Clime sady*

<span id="page-28-2"></span>Raspberry PI je možné umístit přímo ve skleníku nebo v kanceláři, kvůli možné vlhkosti a vysoké teplotě v letních měsících, bylo zvoleno umístění Raspberry PI s USB Donglem v kanceláři. (Obrázek 10 Návrh umístění HW) Z tohoto důvodu je potřeba pořídit k měřícím sadám antény, překážkou budou minimálně dvě zdi a signál by nemusel být příliš kvalitní.

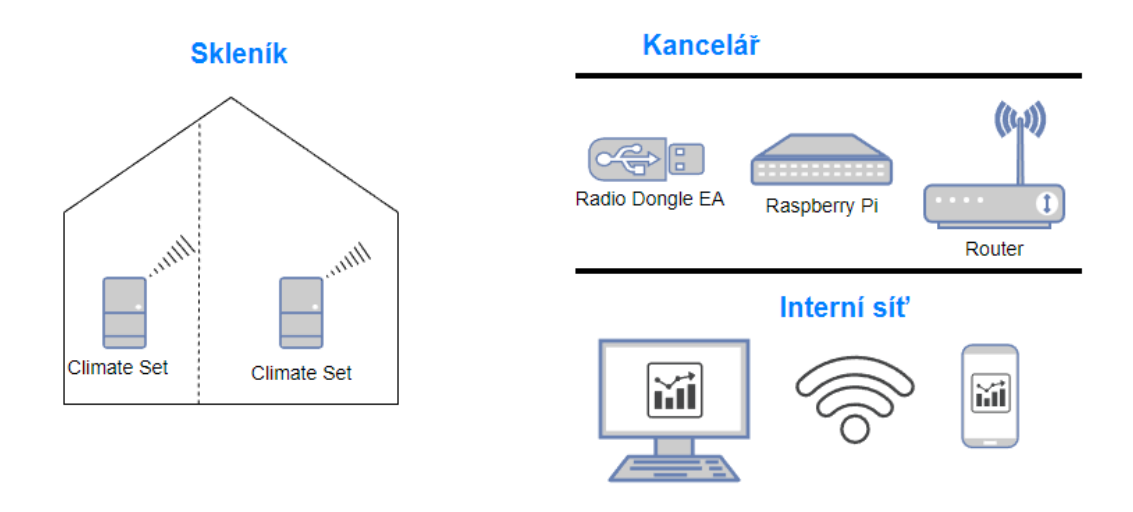

#### <span id="page-29-1"></span>*Obrázek 10 Návrh umístění HW*

#### <span id="page-29-0"></span>4.2.2 **Hardwario Playground**

V práci je použit software Hardwario Playground z důvodu kompatibility s vybraným hardwarem od firmy Hardwario, obsahuje možnost aktualizace firmwaru USB donglu i měřících stanic. Je dostupný v multiplatformní desktopové i serverové verzi a každý rok je vydáno několik aktualizací.

Práci v Playgroundu je vhodné začít na stolním PC, do kterého se nainstaluje Hardwario Playground. Zde se propojí sada Clime s USB donglem. Počítáme s dvěma a více sadami Clime, toto je důležité brát v potaz už od počátku, aby kód nebylo nutné duplikovat, ale rovnou ho psát pro více zařízení, které budou odlišeny identifikátorem.

Pro práci využijeme čidlo pro teplotu, vlhkost a světlo. Nejdříve ověříme četnost příchozích hodnot. V Playgroundu omezíme počet ukládaných a zobrazovaných dat, aby nedocházelo k zobrazování nerelevantních a ukládání redundantních dat do databáze. Zároveň je podstatné uvádět i stav baterie, popřípadě implementovat notifikaci při blížícím se vybití.

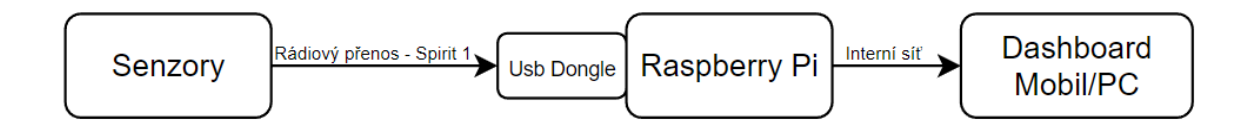

<span id="page-29-2"></span>*Obrázek 11 Návrh Dashboard*

#### <span id="page-30-0"></span>4.2.3 **Prezentace**

Ke každé veličině budou dodány dva druhy informací, aktuální hodnota a přehled za posledních několik hodin ve spojitém grafu. Včetně zvýraznění na barevné stupnici, v případě teploty bude zelená značit optimální teplotu a červená příliš vysokou. (Obrázek 12 Aktuální hodnota a graf) V zahradnictví je dostupná WiFi síť a všichni, kdo k ní budou mít přístup mohou data zobrazit v reálném čase. Data bude možné zobrazit pomocí webového prohlížeče z libovolného zařízení na interní síti i v případě výpadku internetu. Zobrazeny budou informace o teplotě, relativní vlhkosti vzduchu a světle.

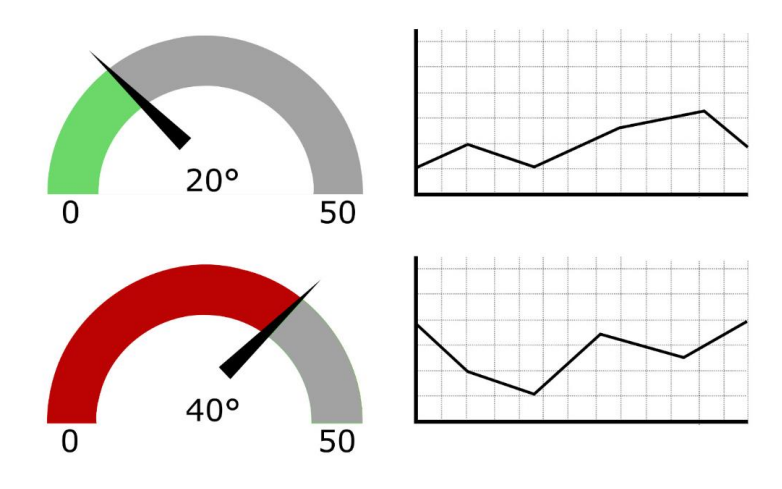

<span id="page-30-2"></span>*Obrázek 12 Aktuální hodnota a graf*

#### <span id="page-30-1"></span>4.2.4 **Výběr technologií**

Pro vývoj serverové části aplikace byl vybrán Node.js, který umožnuje spouštět JavaScriptový kód na serveru. Vzhledem k tomu, že Node-RED využívá také Node.js a funkce v něm se programují rovněž v JavaScriptu je tato volba logická z důvodu využití znalostí o JavaScriptu a vzájemné kompatibility při předání dat mezi RapsberryPi a serverem.

Aplikace bude nasazená na hosting Heroku, který Node.js podporuje. Heroku je široce používán, dobře zdokumentován včetně příkladů s různými programovacími jazyky a je vhodný i pro projekty menšího rozsahu.

Pro ukládání dat bude zvolena dokumentová databáze MongoDB, tato databáze je vhodná pro ukládání a následný export dat tohoto typu. V projektech Node.js se používá častěji než relační databáze.

Pro vývoj bylo zvoleno vývojové prostředí Visual Studio Code. Pro testování vytvořených REST API bude využit program Postman.

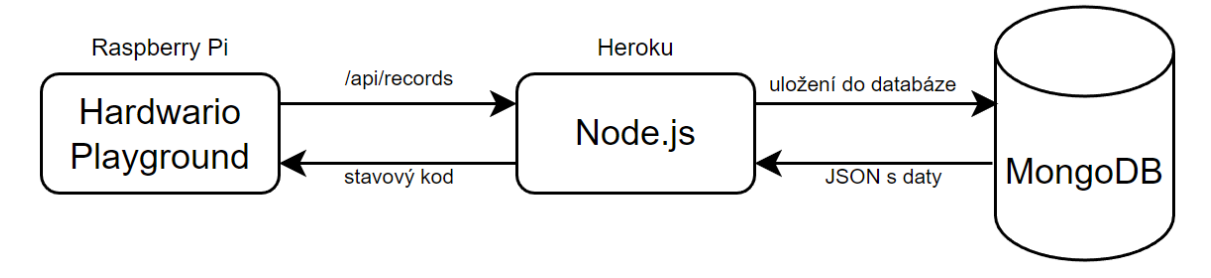

<span id="page-31-3"></span>*Obrázek 13 Návrh Databáze*

#### <span id="page-31-0"></span>4.3 **Implementace**

#### <span id="page-31-1"></span>4.3.1 **Hardwario sada Clime – Sestavení**

Sestavení sady Clime bylo velice intuitivní, do Mini Battery Modulu se vložil Core Modul a do něj Climate module, následně se do Battery modulu vložily dvě mikrotužkové baterie. (Obrázek 2 – Sada Clime) Vytištěná krabička z 3D tiskárny je kvádr, kterému chybí z jedné strany stěna, do krabičky byla sestava vsunuta tak, aby Climate modul byl čidly mimo box, zároveň je v krabičce otvor pro připojení pomocí micro USB, který je součástí základní desky, tedy střední vrstvy, tím lze snadno rozpoznat směr, jakým sestavu skládat.

K boxu byly přiložené dvě gumičky, tím se finální sestava uzamkla a pevně držela pohromadě.

Bylo potřeba myslet na umístění měřící soustavy, o kterém bylo rozhodnuto po konzultaci se zaměstnanci zahradnictví. Bylo zároveň důležité zamezit jejímu převrhnutí a dlouho trvajícímu zastínění, primárně kvůli čidlu na měření světla. Finální umístění bylo zvoleno stejně jako v návrhu. (Obrázek 9 Návrh umístění Clime sady)

#### <span id="page-31-2"></span>4.3.2 **Hardwario Playground – Grafy**

Hardwario Playground byl nainstalován podle návodu na webu (Hardwario: Playground, 2022) nejdříve na pracovní počítač, po dokončení vývoje byl kód přesunut na Raspberry PI, kde byla nasazena serverová verze Playgroundu.

Pro práci s daty z Clime sady je třeba připojit USB Dongle k počítači, stáhnout a nahrát v aplikaci aktuální firmware pro obě zařízení. (Obrázek 14 Node-RED Firmware)

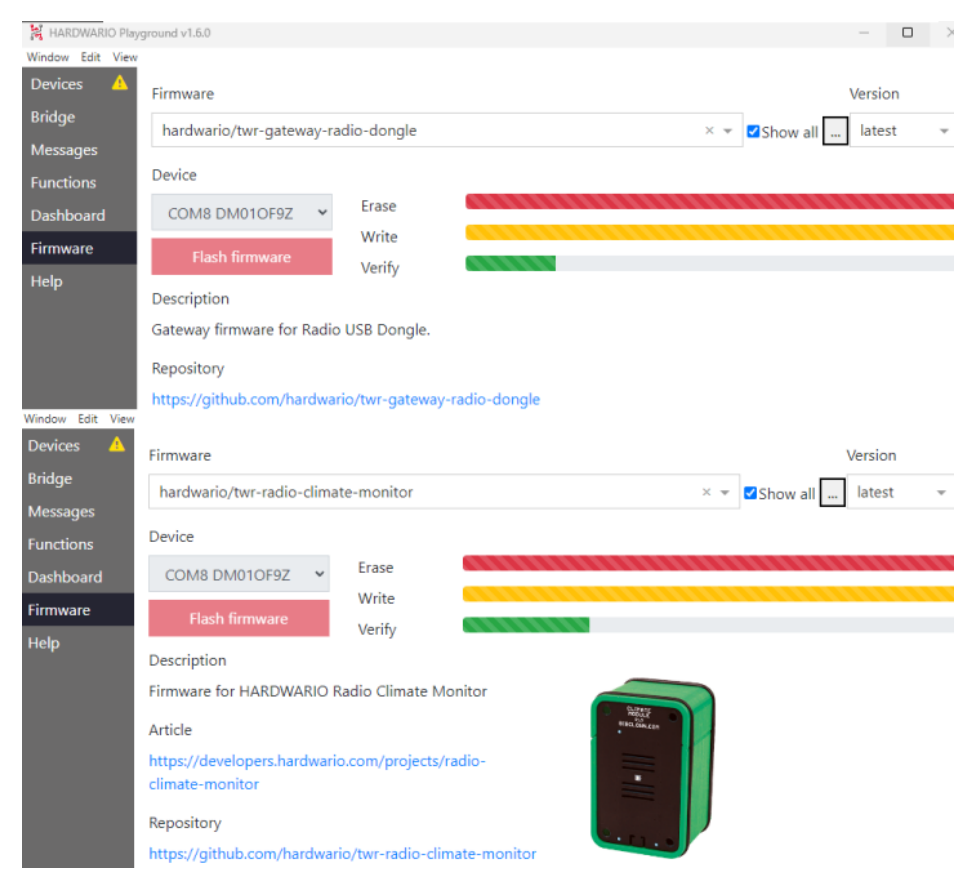

*Obrázek 14 Node-RED Firmware*

<span id="page-32-0"></span>Po úspěšném stažení následovalo propojení zařízení (Obrázek 15 Devices), kde byl tlačítkem Conect připojený Radio dongle a tlačítkem Start pairing došlo k napárování Clime sady. První Clime sada byla ve sloupci Alias přejmenován na S1. (Obrázek 15 Devices) Tento Alias se následně vyskytuje ve všech tématech, anglicky topic. Topic slouží k identifikaci měření, pro teplotu to je například *node/S1/thermometer/0:0/temperature*.

| HARDWARIO Playground v1.6.0<br>Window Edit View |                                                      |                |                  |
|-------------------------------------------------|------------------------------------------------------|----------------|------------------|
| <b>Devices</b><br><b>Bridge</b>                 | COM8 DM01OF9Z Y<br><b>Disconnect</b><br>Radio Dongle |                |                  |
| Messages<br><b>Functions</b>                    | Stop pairing                                         |                |                  |
| Dashboard                                       | ID                                                   | <b>Alias</b>   | <b>Action</b>    |
|                                                 |                                                      |                |                  |
| Firmware<br>Help                                | 05512ab482ea                                         | S <sub>1</sub> | Rename<br>Remove |

<span id="page-32-1"></span>*Obrázek 15 Devices*

Korektní připojení lze ověřit v záložce zpráv v menu Messages, kde je okamžitě možné vidět hodnoty naměřené senzory, v našem případě jde o teplotu, relativní vlhkost a světlo. (Obrázek 16 Messages)

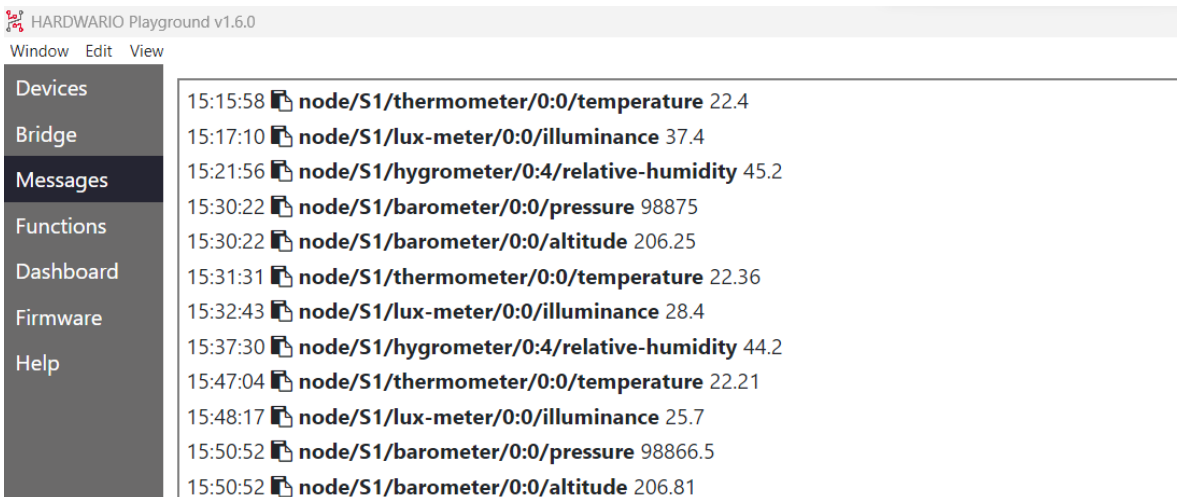

<span id="page-33-0"></span>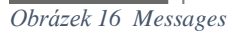

Druhá Clime sada byla připojena stejně jako S1, v záložce Devices, ve sloupci Alias byla sada přejmenovaná na S2.V tuto chvíli byla připojena veškerá potřebná zařízení a přijímány všechny potřebné hodnoty.

Programovací část se odehrává v záložce Functions. Pro spuštění aktuálního kódu je nutné vždy stisknou tlačítko Deploy v pravém horním rohu, pokud je v kódu chyba, zobrazí se chybová hláška, pokud ne, zobrazí se potvrzovací hláška.

Pro každou veličinu a Clime sadu byl vložen node MQTT IN, v detailu se pak nastavil Topic, zkopírovaný ze záložky zpráv. Z důvodu přehlednosti bylo pro každý node zvolené popisné jméno jako Teplota1, Světlo 1, RelaVlh 1 a podobně.

Pro zefektivnění vývoje byly využity nody INJECT a DEBUG, inject umí simulovat posílání zpráv o hodnotě, kterou má přidělenou. Debug vypisuje do debugovacího okna zprávy, které dorazily díky sekvenci nodů, které jsou zakončený nodem debug.

Bylo zkoumáno jak často a za jakých podmínek chodí hodnoty při změně okolních podmínek. Došlo ke zjištění, že pokud je například venkovní a vnitřní teplota rozdílná a dojde například k otevření dveří přijde více hodnot ve velmi krátkém čase, někdy dokonce v rámci jedné sekundy. Z tohoto důvodu bylo nutné odfiltrovat hodnoty, které jsou ze své povahy zbytečné.

Po analýze dostupných řešení byl nainstalován balíček node-red-contrib-batcher. (Node-red: Debouncer, 2022) Z balíčku byl použitý node debouncer, který ve stanoveném časovém intervalu příjme více hodnot a dále pošle pouze tu poslední. Jako interval bylo zvoleno 5000 milisekund, který je po otestování dostatečně široký, aby zachytil většinu hodnot. Hodnota Max Topics, nebyla vzhledem k charakteru měření využita, respektive zůstala nastavená na defaultní hodnotu 1000000. (Obrázek 17 Debouncer)

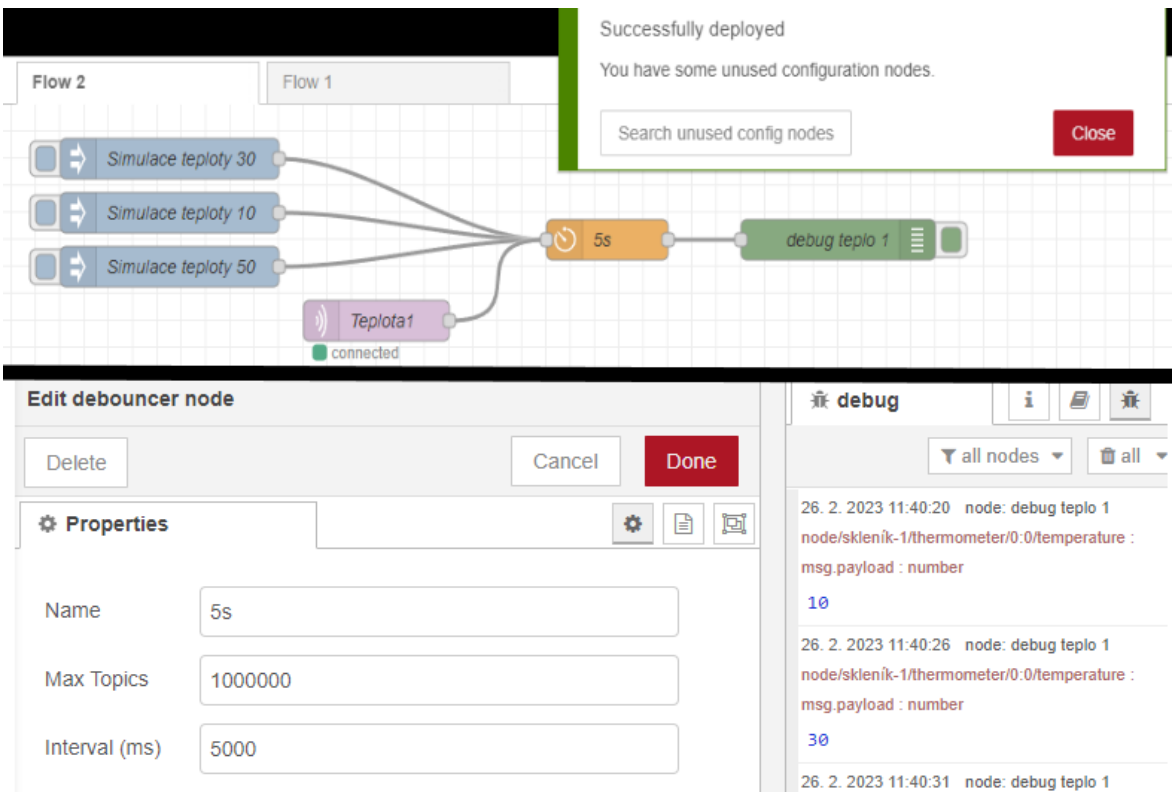

<span id="page-34-0"></span>*Obrázek 17 Debouncer*

Pro zobrazení hodnot ve výsledných grafech v záložce Dashboard byly použity nody ze sekce dashboard. Pro lepší přehlednost v kódu byly jednotlivé nody seskupeny do subflow, to umožňuje jejich opakované volání a nevzniká redundantní kód.

V prvním subflow bylo obsaženo veškeré nastavení dvou grafů z každého senzoru, pro aktuální a hodnotu v kontextu tříhodinového časového úseku. Pro vykreslení grafů byly vybrány nody GAUGE – budíkové zobrazení a CHART – liniový graf. Oba nody byly v případě teploty nastaveny na interval 0-50, byly zvoleny jednotky a navolena barevná škála, liniového grafu i časový úsek. Následně bylo otevřeno nastavení dashboardu, a navolena velikost, umístění a rozložení grafů na dashboardu. (Obrázek 18 Dashboard setting)

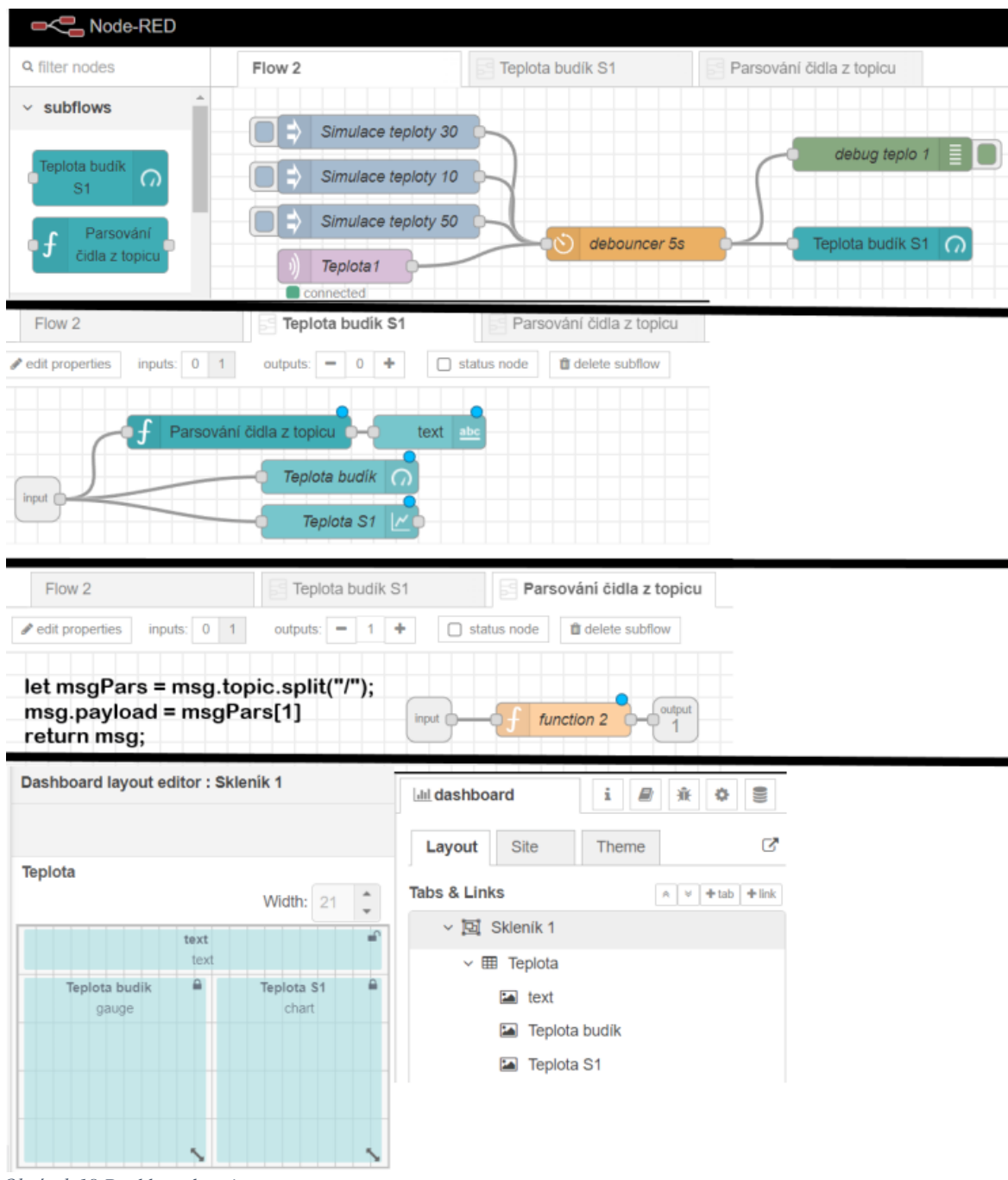

<span id="page-35-0"></span>*Obrázek 18 Dashboard setting*

Po dohodě se zadavatelem byla oproti požadované teplotě a vlhkosti vzduchu prezentována i intenzita světla. Dashboard byl realizován tak, aby byl dobře čitelný jak na počítači, tak na mobilním zařízení. (Obrázek 19 Dashboard desktop a obrázek 20 Dashboard mobil)

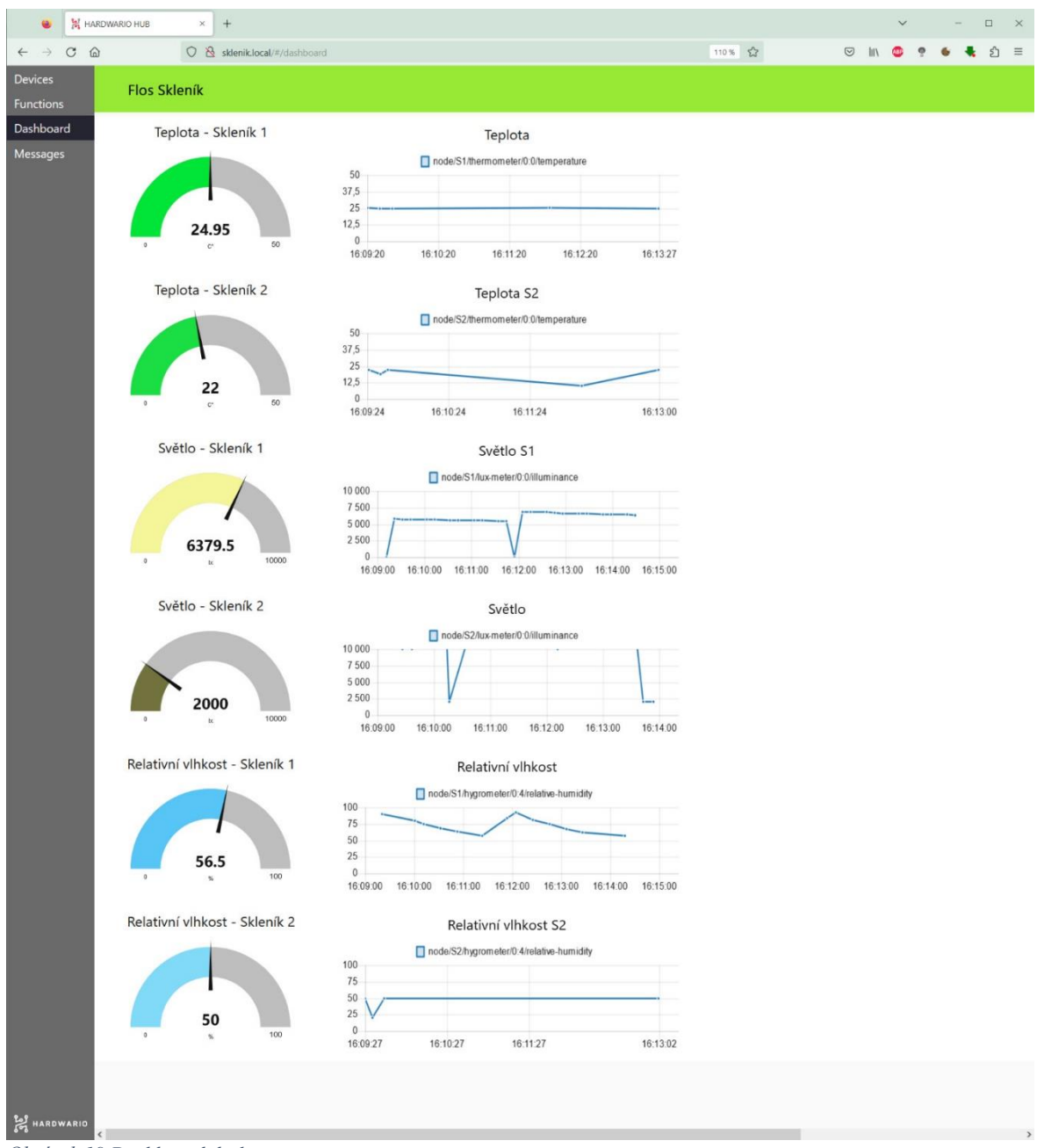

<span id="page-36-0"></span>*Obrázek 19 Dashboard desktop*

Pro zobrazení není potřeba instalace žádné aplikace, postačí webový prohlížeč, připojení k interní síti a odkaz na dashboard. Tento dashboard zobrazuje aktuální informace i v případě výpadku internetu. (Obrázek 25 Node-RED – naprogramované řešení)

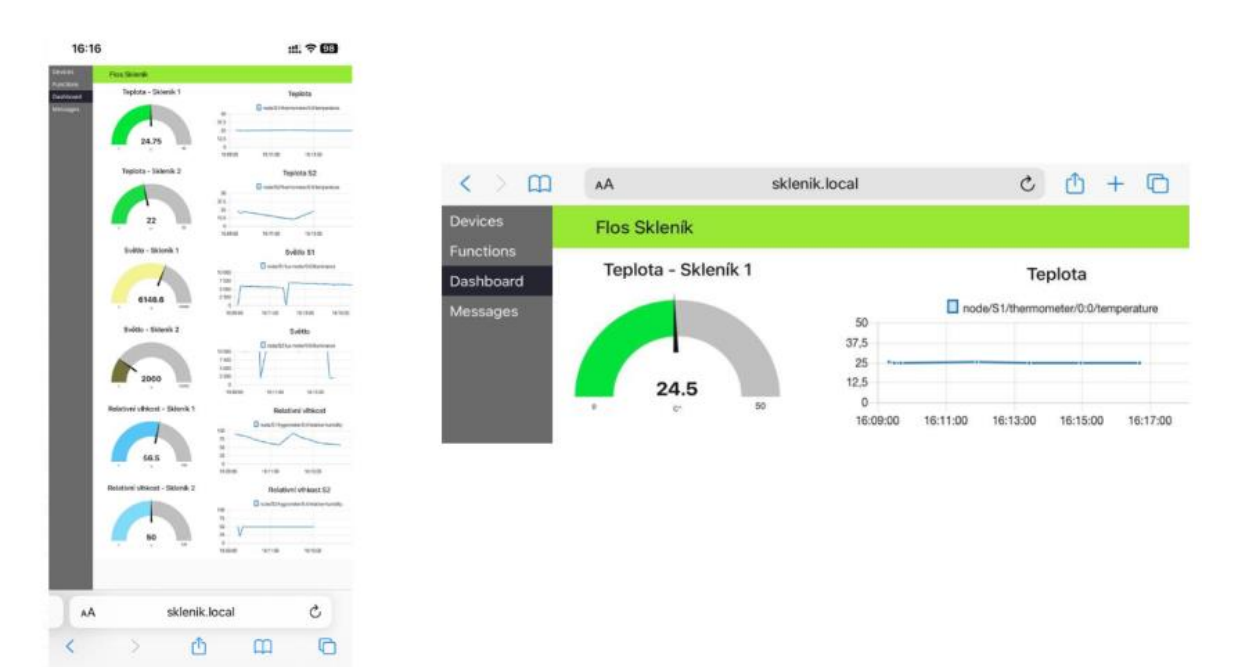

<span id="page-37-1"></span>*Obrázek 20 Dashboard mobil*

#### <span id="page-37-0"></span>4.3.3 **Hardwario Playground – Notifikace**

Pro informování o nízkém stavu baterie byla zvolena notifikace na dashboardu a emailové upozornění. Byl použit node SWITCH, který na základě příchozí hodnoty rozhodne, jestli je hodnota stavu napětí baterie nízká a pošle ji dál. Core module posílá informaci o napětí obou mikrotužkových baterii zapojených sériově. Hodnota na upozornění byla vzhledem k informaci o rozsahu provozního napětí Core modulu 2 V až 3,6V, nastavena na 2,1V, i když v domácích podmínkách zařízení fungovalo se stejným typem baterií i s hodnotou 1,85V.

Node debouncer byl nastaven pro dashboardovou a emailovou notifikaci rozdílně. V případě dashboardu se bude notifikace o nízkém stavu baterie zobrazovat každých 3600000 milisekund, tj. jednou za hodinu. K odeslání notifikačního emailu dojde pouze jednou za den, to je 43200000 milisekund. Pro lepší prezentaci dat byly vytvořeny dvě funkce, kde byl pomocí JavaScriptu rozparsován topic a payload a vhodně naformátován výstup pro každý typ notifikace.

K zobrazení notifikací na dashboardu byl vybrán node notification ze sekce dashboard a byl nakonfigurován, aby se notifikace zobrazovala 15 minut. Pro posílání notifikačního emailu o nízkém stavu baterie byl z několika možností vybrán a nainstalován balíček nodered-node-email. Pro účely zasílání notifikací byl u portálu centrum.cz vytvořen email notifikacesklenik@centrum.cz. Pomocí uveřejněných konfiguračních parametrů SMTP serveru pro centrum.cz byl node email nastaven.

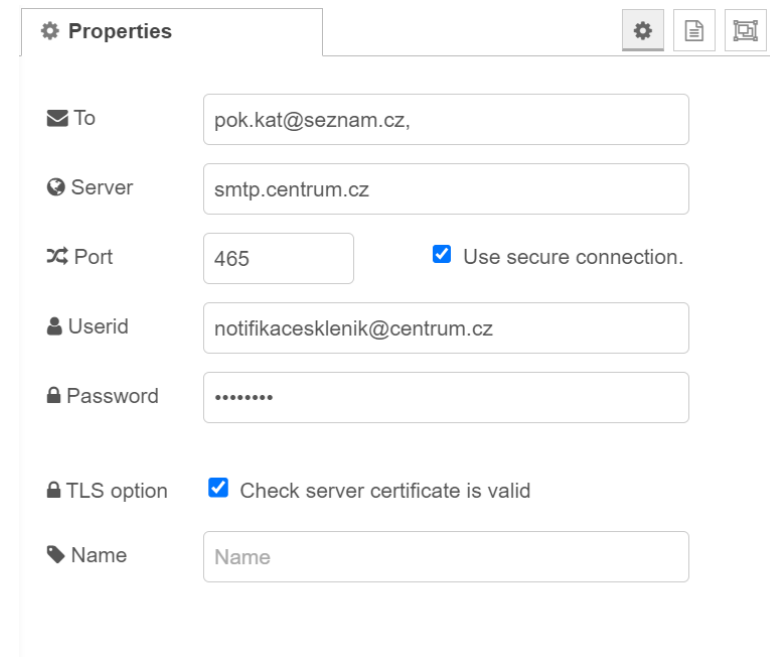

<span id="page-38-1"></span>*Obrázek 21 Nastavení node e-mail*

#### <span id="page-38-0"></span>4.3.4 **Raspberry Pi**

Pro projekt byl použit Raspberry Pi 3 model B 64-bit 1 GB RAM. Raspberry Pi bylo dodáno jako základní deska, (Obrázek 22 Raspberry Pi 3) ke které bylo třeba vybrat vhodný obal, který vydrží provozní podmínky. (Obrázek 4 Raspberry Pi) Při používání neoriginálního zdroje, docházelo opakovaně k vypínání zařízení, proto byl pořízen originální zdroj dodávaný společností Raspberry, který je schopen dodávat proud 2.5 A s koncovkou micro USB.

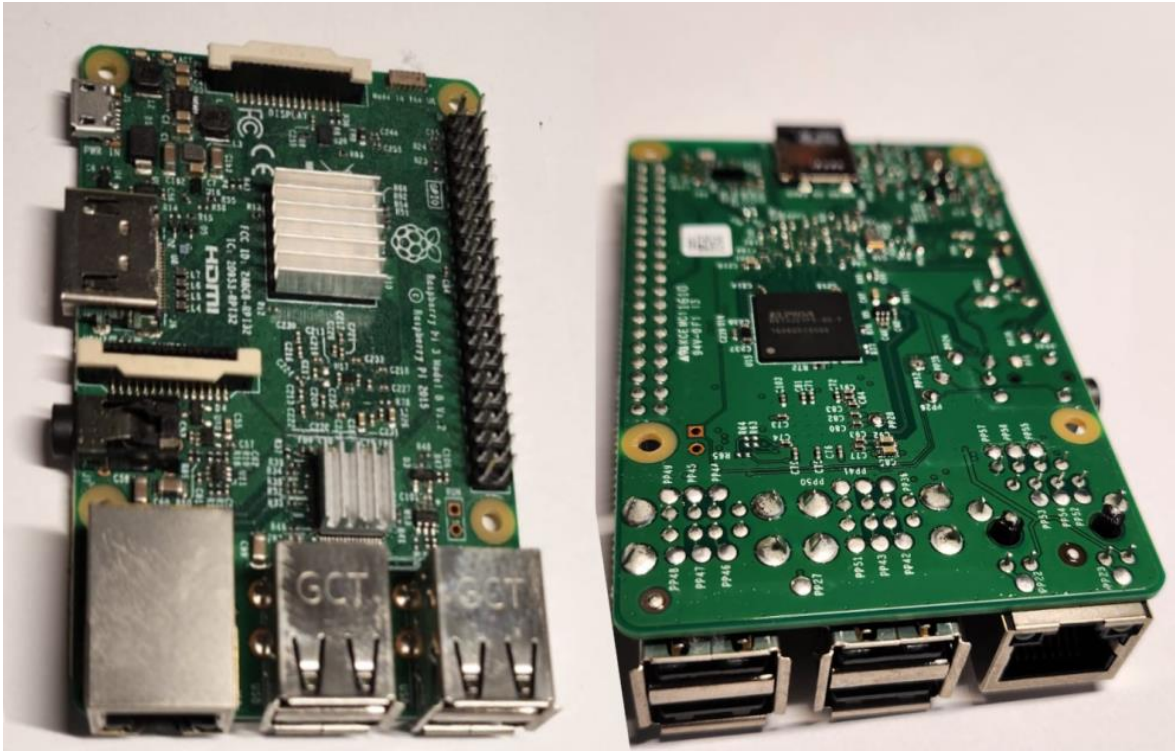

*Obrázek 22 Raspberry Pi 3*

<span id="page-39-0"></span>Pro instalaci operačního systému byla použita 32 GB micro SD karta. V pracovním PC byla karta naformátovaná pomocí programu SD Card Formatter, který umí oproti systémovému formátování ve Windows naformátovat i linuxové souborové systémy. Jako operační systém byl zvolen upravený Raspbian od firmy Hardwario ve verzi v1.12 ve variantě desktop, která obsahuje grafické uživatelské rozhraní LXDE. Operační systém byl na kartu nainstalován pomocí programu Raspberry Pi Imager, který v nastavení umožnuje kromě wifi, uživatelského jména a hesla nastavit hostname. To bylo zvoleno sklenik.local a pod touto adresou bude dashboard dostupný ve webovém prohlížeči na lokální síti.

Po instalaci byl zapojen USB dongle do Raspberry Pi, a to bylo spuštěno. Po přechodu na adresu sklenik.local přes webový prohlížeč na lokální síti ale nebylo možné připojit USB dongle. Po delší investigaci a vyzkoušení několika slepých cest bylo zjištěno, že nefunguje detekce sériového portu a bylo třeba spustit program bcg manuálně s parametrem USB dongu pomocí příkazu *bcg –device /dev/ttyUSB0*. Následně byl aktualizován konfigurační soubor, aby systém správně naběhl po restartu Raspberry Pi.

Do webové verze byly nainstalovány všechny potřebné balíčky a přes volbu import načtený kód ve formátu JSON, který byl exportován v desktopové verzi aplikace, kde probíhal vývoj. Následně již byl na adrese sklenik.local/#/dashboard dostupný vykreslený dashboard s grafy.

V Raspberry Pi je tedy nainstalovaný linuxový operační systém, ve kterém je spuštěna serverová verze aplikace Hardwario Playgroud. Tato aplikace zajišťuje příjímání dat a publikování MQTT zpráv a v záložce Functions je Node-RED naprogramováno požadované chování.

#### <span id="page-40-0"></span>4.3.5 **Vývoj aplikačního serveru**

Programování probíhalo ve Visual Studio Code na počítači s operačním systémem Windows. Při programování v node.js byl využit open source framework Express, který je určen pro vytváření webových aplikací a API. Express byl nainstalován příkazem *npm install express*.

Projekt byl založen pomocí příkazu *npm init*, který spustil průvodce po jehož vyplnění vzniknul soubor package.json, který obsahuje základní informace o projektu, závislosti a spouštěcí skripty. Byl vytvořen soubor index.js, v kterém byl zahájen vývoj api. Aby nebylo nutné při každé úpravě kódu restartovat lokální server byl využit nástroj nodemon, který hlídá změny v souborech a když v nějakém dojde ke změně, aplikaci sám restartuje. Byl nainstalován příkazem *npm install -g nodemon* a spuštěn příkazem nodemon *index.js*.

Databáze MongoDB byla nainstalovaná standartním způsobem pomocí dostupného instalátoru a spuštěna lokálně z nainstalované složky příkazem *mongod*. Do projektu byl nainstalován balíček Mongoose příkazem *npm install mongoose*, díky kterému probíhá práce s databází MongoDB. Pro definici struktury dokumentů je v Mongoose využíváno schéma, které bylo definováno tak, aby záznam obsahoval všechny potřebné informace. Jde o identifikátor skleníku, ve kterém je čidlo umístěné, měřenou veličinu, datum měření a samotnou naměřenou veličinu. MongoDB, ke každému záznamu automaticky vytvoří položku *id*, která slouží jako unikátní identifikátor záznamu a lze využít podobně jako primární klíč v relačních databázích.

Pro validaci vstupních dat byl využit balíček Joi, který umožňuje provádět kontroly dat. Nainstalován byl příkazem *npm install joi*. Každému atributu ze schématu byly nastaveny vlastnosti, které musí splňovat, jde o datový typ a povinnost.

Pro komunikaci byly navrženy a naprogramovány dva endpointy, jeden typu GET, který vrací uložené záznamy a druhý typu POST, který do databáze uloží request, obsahující záznam proběhlého měření. V případě, že nějaký atribut neprojde validací je na response endpointu vrácena odpovídající chybová hláška a pokud uložení selže z jiného důvodu je vrácena výjimka.

Endpointy byly zabezpečeny autorizací typu basic access authentication. Byla naprogramována funkce, která informace dešifruje a ověří. Každé volání musí v hlavičce obsahovat autentizační informace, těmi jsou jméno a heslo což zaručí, že do databáze nebude ukládat nikdo bez přístupových údajů.

#### <span id="page-41-0"></span>4.3.6 **Nasazení aplikace na Heroku**

Před samotným nasazením na cloud Heroku bylo nutné projít registračním formulářem a vytvořit novou aplikaci, název byl zvolen bpsklenik. Jako deployment metoda byla zvolena možnost Heroku Git, který bylo nutné nainstalovat a nakonfigurovat a následně se pomocí příkazu *heroku login* přihlásit. Poté byla spuštěna sekvence příkazů *git init, heroku git:remote, git add, git commit, git push* po jejichž spuštění byla aplikace na cloud Heroku nasazena. Stav aplikace byl ověřen v lozích pomocí příkazu *heroku logs –tail*. Logy obsahovaly několik chyb a bylo potřeba upravit aplikaci kvůli kompatibilitě s cloudem Heroku.

Administrace Heroku probíhá ve webovém prohlížeči, kde lze sledovat důležité metriky o využití aplikace a nastavovat konfiguraci. (Obrázek 23 Heroku)

| bpsklenik   Heroku<br>bpsklenik   Heroku<br>$+$<br>$\times$<br>$\boldsymbol{\times}$                     | $\times$<br>$\Box$                                                            |  |  |  |
|----------------------------------------------------------------------------------------------------|-------------------------------------------------------------------------------|--|--|--|
| $C \cap$<br>△ dashboard.heroku.com/apps/bpsklenik                                                        | $\overrightarrow{B}$<br>☆<br>$\Omega$<br>$\blacksquare$                       |  |  |  |
| Salesforce Platform                                                                                      |                                                                               |  |  |  |
| ΙK<br><b>HEROKU</b><br>Jump to Favorites, Apps, Pipelines, Spaces                                        | ⊞                                                                             |  |  |  |
| Personal $\circ$ ><br>bpsklenik<br>Ω                                                                     | ☆<br>Open app<br>More $\diamond$                                              |  |  |  |
| Overview<br>Resources<br><b>Metrics</b><br><b>Activity</b><br><b>Settings</b><br><b>Deploy</b><br>Access |                                                                               |  |  |  |
| Metrics (last 24hrs)<br>All Metrics <b>⊙</b>                                                             | Latest activity<br>All Activity →                                             |  |  |  |
| <b>Response Time</b><br>$135 \,\mathrm{ms}$                                                              | pok.kat@seznam.cz: Deployed 1434ac31<br>Œ<br>Today at $6:51$ PM $\cdot$ v54   |  |  |  |
| Throughput<br>$< 1$ rps<br>$-1$<br>Memory                                                                | pok.kat@seznam.cz: Build succeeded<br>Δã<br>Today at 6:51 PM · View build log |  |  |  |
| 16%                                                                                                    | pok.kat@seznam.cz: Deployed 3d23e6aa<br>Œ<br>Today at 6:50 PM · v53           |  |  |  |
| Installed add-ons \$0.00/month<br>Configure Add-ons @<br>There are no add-ons for this app               | pok.kat@seznam.cz: Build succeeded<br>Today at 6:49 PM · View build log       |  |  |  |
| You can add add-ons to this app and they will show here. Learn more                                      | pok.kat@seznam.cz: Deployed 25b658cc<br>Œ<br>Today at $6:48$ PM $\cdot$ v52   |  |  |  |
| Dyno formation (\$7.00/month)<br>Configure Dynos (+)<br>This app is using basic dynos                    | pok.kat@seznam.cz: Build succeeded<br>Today at 6:48 PM · View build log       |  |  |  |
| web npm start<br>ON                                                                                      | pok.kat@seznam.cz: Deployed e0fb23d7<br>Ĺ♠.<br>Today at 6:48 PM - v51         |  |  |  |

<span id="page-41-1"></span>*Obrázek 23 Heroku*

#### <span id="page-42-0"></span>4.3.7 **MongoDB**

Pro ukládání dat byla zvolena hostovaná databáze DBaaS, databáze jako služba. Přímo firma MongoDB Inc., která vyvíjí stejnojmennou databázi nabízí rovněž své DBaaS řešení a to Atlas, které bylo zvoleno. Free verze databáze má určitá omezení. Pro potřeby vytvořené aplikace je to především maximální velikost, která je 512 MB. Stejně jako v případě Heroku bylo nutné projít komplexnější registrací na jejímž konci došlo k vygenerování connection stringu. Poté bylo nutné povolit přístup ze všech IP adres a nastavit databázového uživatele, který bude ukládat data do databáze.

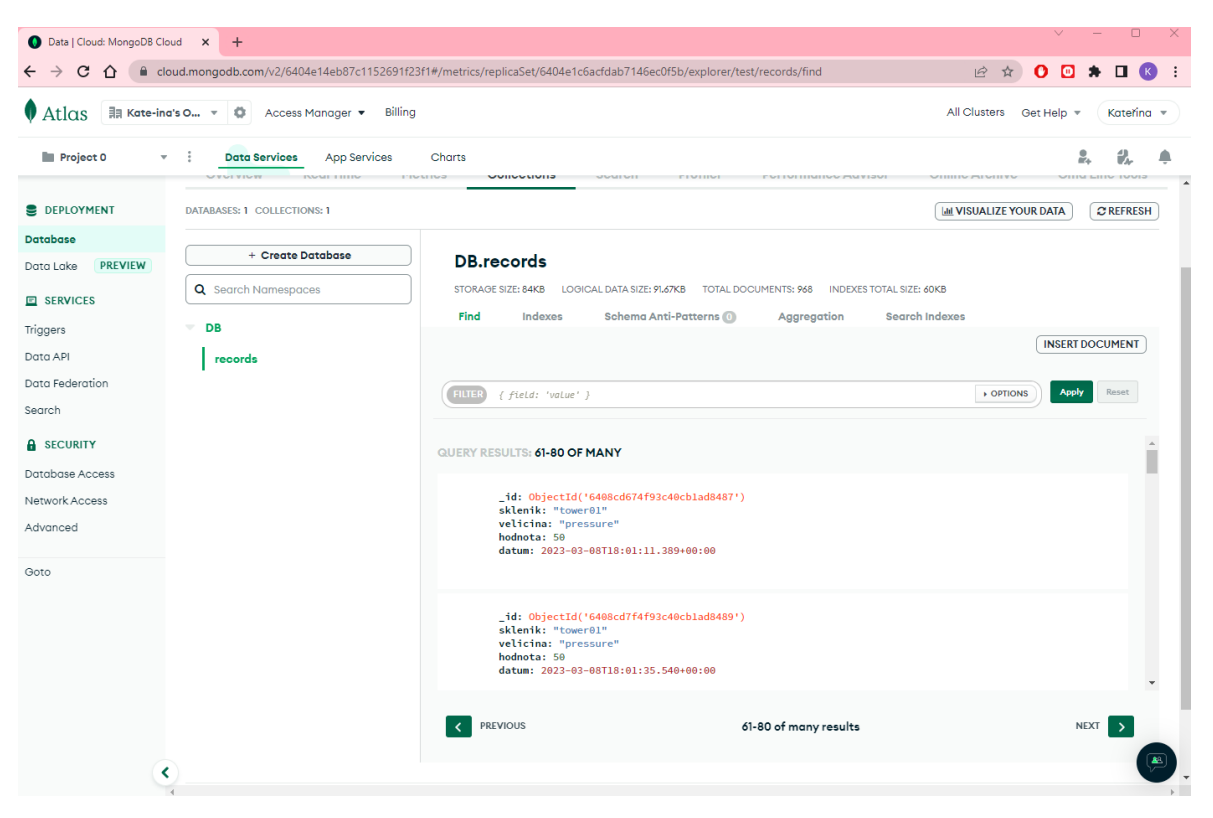

*Obrázek 24 MongoDB*

#### <span id="page-42-2"></span><span id="page-42-1"></span>4.3.8 **Hardwario Playground – odesílání záznamu na cloud**

Kvůli omezené velikosti databáze byl optimalizován počet hodnot, který se do ní ukládá. K tomu byl využit filter node, u kterého bylo nastaveno, aby blokoval zprávu, pokud změna v absolutní hodnotě je oproti předchozí zprávě menší nebo rovna o nastavenou velikost. Například pro teplotu bylo nastaveno 0,1 a to znamená, že node pošle dál pouze hodnotu, která není duplicitní a liší se o více než 0,1°. Pro logiku uložených dat tedy platí, že uložená hodnota platí v čase, dokud nepřijde jiná hodnota a pokud je teplota několik hodin konstantní je v databázi z daného časového období pouze jedno měření. Po této úpravě bylo přibližným výpočtem na základě několika dnů měření vypočítáno, že místo v databázi postačí přibližně na 5 let.

Bylo potřeba ošetřit situaci, kdy je nedostupný internet a odeslání dat by selhalo nebo by z jakéhokoli důvodu přišel chybový návratový kód po zavolání http requestu. K tomuto je k dispozici několik balíčků, z nichž byl zvolen a nainstalován balíček node-red-contribsafe-queue. V Playgroundu bylo vytvořené nové subflow a vložený node queue in. V rámci jeho konfigurace byl zvolen typ uložiště a cesta ke zvolenému umístění, kde došlo k vytvoření složek queue, error a done. Pokud přijde nový http požadavek tak se uloží do fronty, respektive do složky queue. Dále bylo nastaveno, že pokud API vrátí chybu nebo timeout bude request uložen do složky s názvem error.

Byla vytvořena orchestrace odesílání pomocí node start-up-trigger z balíčku node-redcontrib-startup-trigger, který spustí kód při spuštění serveru. Z node queue out dojde k poslání https requestu a v případě, že se vrátí návratový kód 200 dojde k přesunu do složky done. V případě jiného návratového kódu dojde k přesunu do složky error. Byla nastavena periodická kontrola na dostupnost serveru Heroku a pokud je dostupný dojde k odeslání požadavků ze složky error. Jako poslední bylo nastaveno promazávání v složce done záznamů starších než 24 hodin.

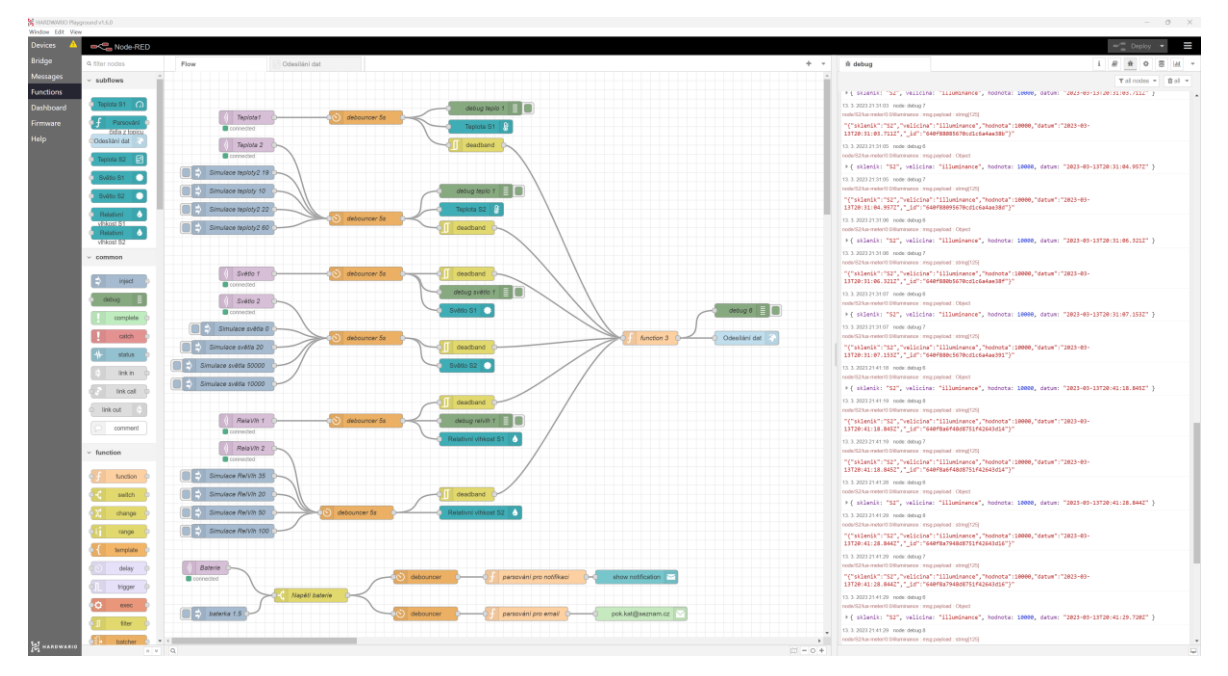

<span id="page-43-0"></span>*Obrázek 25 Node-RED – naprogramované řešení*

#### <span id="page-44-0"></span>4.4 **Testování**

Během vývoje v Node-RED testy probíhaly pomocí node INJECT, kde byly simulovány hodnoty v rozsahu grafu i mimo něj. V tomto případě se hodnota číselně v budíku zobrazí a kurzor ukazuje na maximální/minimální hodnotu, tato hodnota je mimo graf, takže se v liniovém grafu zobrazí mimo. Dále byl používán node DEBUG, ten v pravém sloupci vypisoval akce, ke kterým v programu docházelo. Při každé úpravě kódu bylo použito tlačítko Debug, to upozornilo v případě chybějící knihovny nebo nesprávného zapojení nodů. Při testech vzdálenosti senzorů od zapojeného USB Dongle se ukázala potřeba dokoupit přídavnou anténu, bez ní není přenos dat spolehlivý a do kanceláře, kde bude Raspberry Pi by nebylo možné odeslat data.

Testování postovacího a getovacího API probíhalo v průběhu vývoje v aplikaci Postman. Do API se plnily validní i nevalidní údaje a řešila se korektnost návratových kódů a chování endpointů.

Testy ukládání dat do cloudu v případě výpadku připojení byly simulovány odpojením síťového kabelu a následného sledování ukládání dat na kartu v Raspberry Pi do složky error a po následném připojení se data správně odešlou a přesunou do složky done.

<span id="page-44-1"></span>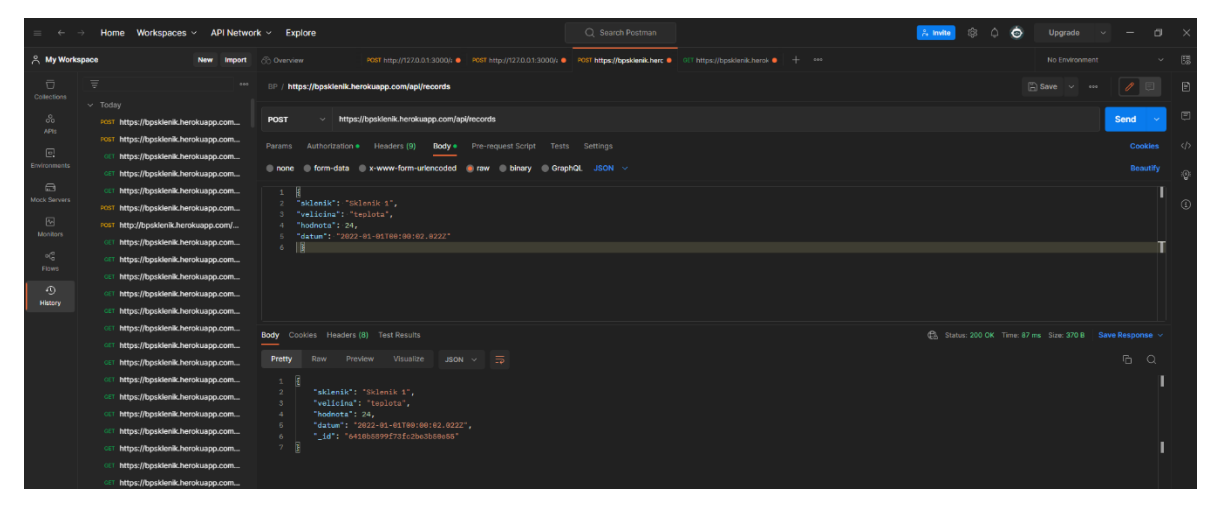

*Obrázek 26 Testy Postman*

Zkušební týdenní provoz vygeneroval přibližně 2000 záznamů v databázi. Ke kontrole dat v databázi byl využíván software Mongo compass, který se po zadání URI umí připojit ke cloudové databázi.

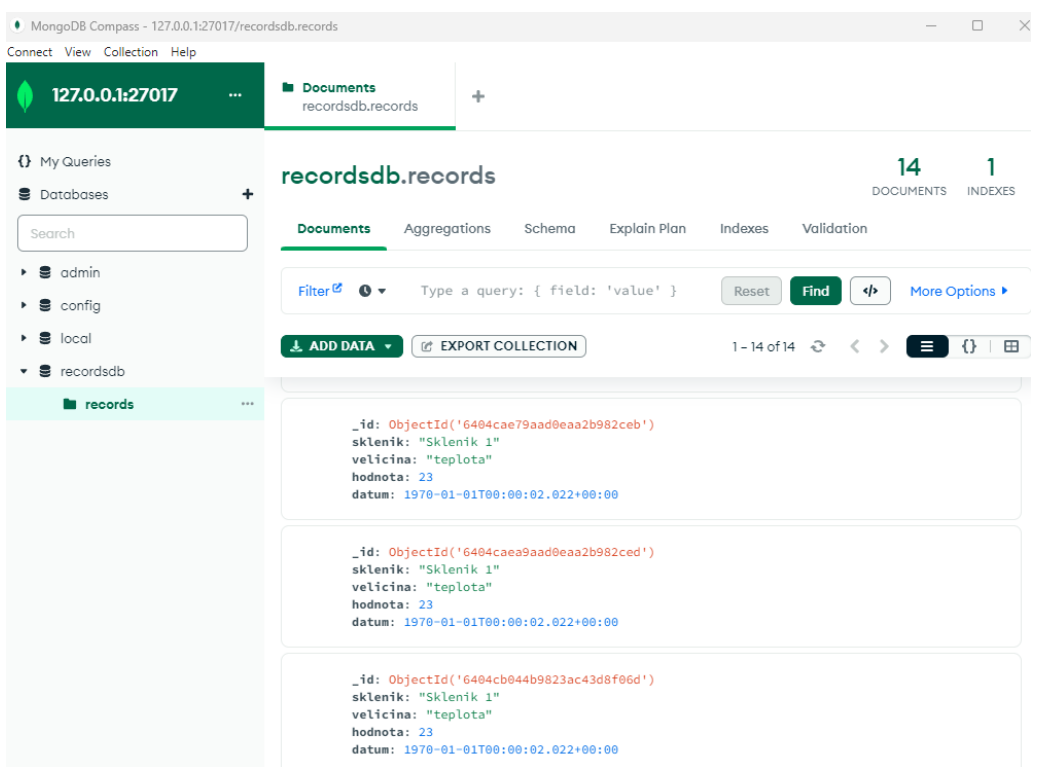

<span id="page-45-0"></span>*Obrázek 27 Testy MongoDB Compass*

## <span id="page-46-0"></span>5 **Diskuse**

Hardwario má kvalitní dokumentaci a podporu, díky tomu byla práce v Node-REDU vhodná i pro osobu, která se s grafickým programováním setkala poprvé. Bohaté knihovny Node-REDu nabízely po nastudování spoustu rozšíření, které by bylo jinak nutné naprogramovat.

Výsledné řešení je možné rozšířit o automatizaci vytápění, osvětlení nebo zalévání. Uložená data mohou sloužit pro analýzu dat. Data jsou uložená v cloudu a nedojde k jejich ztrátě v případě odcizení nebo poruše Raspberry Pi. Analýza z těchto dat může pomoci zefektivnit úsporu zdrojů a zvýšit produkci, také poskytnout pohled na dopad dosavadního hospodaření a nacenění produktů.

Clime set obsahuje i doposud nevyužitý tlakoměr, který lze v případě požadavku snadno integrovat do existujícího řešení.

## <span id="page-47-0"></span>6 **Závěr**

Cílem práce bylo navrhnout a vytvořit systém monitorování podmínek pro růst rostlin ve sklenících zemědělského typu s využitím IoT zařízení od firmy Hardwario. Dále navrhnout rozložení a vytvořit přehledné grafy a uložit data pro pozdější využití. Výsledkem je dodání funkčního řešení, které nabízí koncovému uživateli dobře čitelný přehled podmínek ve skleníku. S tímto řešením je dodaná i plně funkční databáze pro ukládání dat a následné dotazování k datům.

V teoretické části je rešerše literatury podstatné pro tento projekt. Součástí práce byla i komunikace s koncovým uživatelem, který poptávku zadal. Bylo žádoucí zorientovat se v jeho úhlu pohledu na problematiku a z tohoto důvodu je součástí teorie i přehled typů skleníků a shrnutí poznatků o řízeném pěstování rostlin nebo obecné informace o využití IoT v zemědělství. Další část práce popisuje zařízení, která se v práci využívají, komunikaci IoT zařízení a popisuje použité technologie a software.

Vlastní práce je rozdělená do třech částí. V části analýza je krátce představen zadavatel a popsání jeho požadavků na projekt, stručný přehled existujících hobby a profesionálních řešení, rozvaha nad prezentací dat a celkový výstup z této části. Druhá část popisuje sestavení hardwaru a vývoj dashboardu a vytvoření API a ukládání do databáze. Posledním krokem implementace bylo testování, kde byla ověřena reakce programu na hraniční hodnoty a ukládání dat při výpadku internetu.

# <span id="page-48-0"></span>7 **Zdroje**

- 1. ALTERNETIVO [online]. [cit. 2023-02-04]. Dostupné z: [https://www.alterne](https://www.alternetivo.cz/hwg-ares-12-lte-plain-samostatna-ednotka-gsm-teplomeru-ares12-lte-sms-poplachy-14x-senzor-2x-di-vstup_d72370.html)[tivo.cz/hwg-ares-12-lte-plain-samostatna-ednotka-gsm-teplomeru-ares12-lte-sms](https://www.alternetivo.cz/hwg-ares-12-lte-plain-samostatna-ednotka-gsm-teplomeru-ares12-lte-sms-poplachy-14x-senzor-2x-di-vstup_d72370.html)[poplachy-14x-senzor-2x-di-vstup\\_d72370.html](https://www.alternetivo.cz/hwg-ares-12-lte-plain-samostatna-ednotka-gsm-teplomeru-ares12-lte-sms-poplachy-14x-senzor-2x-di-vstup_d72370.html)
- 2. BAJEROVÁ Jarmila. Pestik.cz [online]. [cit. 2023-01-20]. Dostupné z: [https://www.pestik.cz/module/csblog/post/285-9-zahradniceni-pro-zacatec](https://www.pestik.cz/module/csblog/post/285-9-zahradniceni-pro-zacatecniky.html#gref)[niky.html#gref](https://www.pestik.cz/module/csblog/post/285-9-zahradniceni-pro-zacatecniky.html#gref)
- 3. BÖRNER, Erika. Zahradničení po celý rok: krásná zahrada od jara do zimy. Přeložil Jitka ONDRYÁŠOVÁ. Praha: Euromedia Group, 2020. Esence. ISBN 978-80-7617- 953-0.
- 4. FLOS. FLOS [online]. [cit. 2022-12-12]. Dostupné z: [https://www.zahradnictvi](https://www.zahradnictvi-flos.cz/o-nas.html)[flos.cz/o-nas.html](https://www.zahradnictvi-flos.cz/o-nas.html)
- 5. GROWMARKET: teploměry vlhkoměry [online]. [cit. 2022-12]. Dostupné z: <https://www.growmarket.cz/teplomery-vlhkomery>
- 6. HAGINO, T. -- O'LEARY, T. Practical Node-RED Programming: Learn powerful visual programming techniques and best practices for the web and IoT. Packt Publishing, 2021. ISBN 978-1800201590.
- 7. HARDWARIO: O FIRMĚ. Hardwario.com [online]. [cit. 2022-12]. Dostupné z: <https://www.hardwario.com/cs/o-nas/>
- 8. HARDWARIO: IPO. Hardwario.com [online]. [cit. 2022-01-12]. Dostupné z: <https://www.hardwario.com/cs/ipo/>
- 9. HARDWARIO: BATERRY MODULE. Hardwario.com [online]. [cit. 2022-01-12]. Dostupné z:<https://obchod.hardwario.cz/battery-module/>
- 10. HARDWARIO: CLIME. Hardwario.com [online]. [cit. 2022-05-12]. Dostupné z: <https://obchod.hardwario.cz/climate-monitor-kit/>
- 11. HARDWARIO: CORE MODULE. Hardwario.com [online]. [cit. 2022-05-12]. Dostupné z:<https://obchod.hardwario.cz/core-module/>
- 12. HARDWARIO: CLIMATE MODULE. Hardwario.com [online]. [cit. 2022-05-12]. Dostupné z:<https://obchod.hardwario.cz/climate-module/>
- 13. HARDWARIO: RADIO DONGLE. Hardwario.com [online]. [cit. 2022-07-12]. Dostupné z:<https://obchod.hardwario.cz/radio-dongle/>
- 14. HARDWARIO: PLAYGRROUND. Hardwario.com [online]. [cit. 2022-09-12]. Dostupné z: [https://www.hardwario.com/cs/tower/navody/co-je-to-bigclown-play](https://www.hardwario.com/cs/tower/navody/co-je-to-bigclown-playground/#stahni-si-hardwario-playground)[ground/#stahni-si-hardwario-playground](https://www.hardwario.com/cs/tower/navody/co-je-to-bigclown-playground/#stahni-si-hardwario-playground)
- 15. HARDWARIO: RASPSBERRY. Hardwario.com [online]. [cit. 2022-05-01]. Dostupné z:<https://docs.hardwario.com/tower/server-raspberry-pi/installation-os/>
- 16. HARDWARIO: TOWER TUTORIAL. Hardwario.com [online]. [cit. 2022-02-01]. Dostupné z:<https://www.hardwario.com/cs/education/tutorials/prirucka-tower/>
- 17. Heroku [online]. 2023 [cit. 2023-03-06]. Dostupné z: heroku.com
- 18. HOLUBOVÁ, Irena, Jiří KOSEK, Karel MINAŘÍK a David NOVÁK. Big Data a NoSQL databáze. Praha: Grada, 2015. Profesionál. ISBN 978-80-247-5466-6.
- 19. HW-GROUP. Hw-group.com [online]. [cit. 2022-02]. Dostupné z: [https://www.hw](https://www.hw-group.com/cs/reseni/monitoring-prostredi-ve-skleniku)[group.com/cs/reseni/monitoring-prostredi-ve-skleniku](https://www.hw-group.com/cs/reseni/monitoring-prostredi-ve-skleniku)
- 20. HUSÁK, Miroslav. Mikrosenzory a mikroaktuátory. Praha: Academia, 2008. Gerstner. ISBN 978-80-200-1478-8
- 21. HÜBNER, Pavel. Hardwario. Hardwario.com [online]. 2020 [cit. 2023-03-04]. Dostupné z:<https://www.hardwario.com/cs/blog/2020-06-09-lpwan/>
- 22. CHLOUBA Pavel: Historie. Budejovice.rozhlas.cz [online]. [cit. 2022-11]. Dostupné z: [https://budejovice.rozhlas.cz/skleniky-byly-jen-pro-bohate-zmenila](https://budejovice.rozhlas.cz/skleniky-byly-jen-pro-bohate-zmenila-prumyslova-revoluce-a-zruseni-dane-ze-skla-7035800)[prumyslova-revoluce-a-zruseni-dane-ze-skla-7035800](https://budejovice.rozhlas.cz/skleniky-byly-jen-pro-bohate-zmenila-prumyslova-revoluce-a-zruseni-dane-ze-skla-7035800)
- 23. IOTPORT: Monitoring. Iotport.cz/ [online]. [cit. 2022-01-12]. Dostupné z: <https://www.iotport.cz/monitorovani-teploty-a-vlhkosti>
- 24. KOVÁŘ, Ladislav a Ladislav HOSKOVEC. Fóliovníky, skleníky, zahradní kryty. Brno: CP Books, 2005. Abeceda české zahrady (CP Books). ISBN 80-251-0244-0
- 25. LAVIČKOVÁ, Lucie. Postman. Www.tesena.com [online]. 2022 [cit. 2023-03-06]. Dostupné z: https://www.tesena.com/novinky/6-duvodu-proc-si-pro-testovani-apivybrat-postman
- 26. LEA, P. Internet of things for architects: architecting IoT solutions by implementing sensors, communication infrastructure, edge computing, analytics, and security. Birmingham: Packt, 2018. ISBN 978-1788470599.
- 27. MongoDB. Mongodb.com [online]. 2023 [cit. 2023-03-06]. Dostupné z: https://www.mongodb.com/atlas/database
- 28. NODE-RED: Debouncer. Https://flows.nodered.org/ [online]. [cit. 2022-12-01]. Dostupné z:<https://flows.nodered.org/node/node-red-contrib-batcher>
- 29. NODE-RED: Email. Https://flows.nodered.org/ [online]. [cit. 2022-12-01]. Dostupné z:<https://flows.nodered.org/node/node-red-node-email>
- 30. RASPBERRY PI: Produkty. Raspberrypi.com [online]. [cit. 2022-18-01]. Dostupné z:<https://www.raspberrypi.com/products/>
- 31. SOITRON: Poradenství. Soitron.cz [online]. [cit. 2022-17-12].]. Dostupné z: <https://www.soitron.cz/reseni-a-sluzby/it-poradenstvi/>
- 32. Stackoverflow. Survey.stackoverflow.co [online]. 2023 [cit. 2023-03-06]. Dostupné z: https://survey.stackoverflow.co/2022/#section-most-popular-technologies-integrated-development-environment
- 33. ŠUGLOVÁ Darina, Vědecká konference doktorandů. Brno: Vysoké učení technické, Fakulta architektury, 1997-2013. ISBN 978-80-214-4774-5
- 34. VONDRÁK, Aleš. Skleníky. Brno: ERA, 2007. Stavíme. ISBN 978-80-7366-105-2
- 35. Visual Studio Code. Code.visualstudio.com [online]. 2023 [cit. 2023-03-06]. Dostupné z: https://code.visualstudio.com/docs/languages/overview
- 36. UPTON, E. -- GONER, J. -- HALFACREE, G. Raspberry Pi: uživatelská příručka (2.vydání). Brno: Computer Press, 2016. ISBN 978-80-251-4819-8
- 37. ŽÁRA, O. JavaScript: programátorské techniky a webové technologie (2. vydání). Brno: Computer Press, 2021. ISBN 9788025150269.